# Oracle® Communications Convergent Charging Controller

Provisioning Interface User's and Technical Guide

Release 6.0.1

April 2017

# Copyright

Copyright © 2017, Oracle and/or its affiliates. All rights reserved.

This software and related documentation are provided under a license agreement containing restrictions on use and disclosure and are protected by intellectual property laws. Except as expressly permitted in your license agreement or allowed by law, you may not use, copy, reproduce, translate, broadcast, modify, license, transmit, distribute, exhibit, perform, publish, or display any part, in any form, or by any means. Reverse engineering, disassembly, or decompilation of this software, unless required by law for interoperability, is prohibited.

The information contained herein is subject to change without notice and is not warranted to be errorfree. If you find any errors, please report them to us in writing.

If this is software or related documentation that is delivered to the U.S. Government or anyone licensing it on behalf of the U.S. Government, then the following notice is applicable:

U.S. GOVERNMENT END USERS: Oracle programs, including any operating system, integrated software, any programs installed on the hardware, and/or documentation, delivered to U.S. Government end users are "commercial computer software" pursuant to the applicable Federal Acquisition Regulation and agency-specific supplemental regulations. As such, use, duplication, disclosure, modification, and adaptation of the programs, including any operating system, integrated software, any programs installed on the hardware, and/or documentation, shall be subject to license terms and license restrictions applicable to the programs. No other rights are granted to the U.S. Government.

This software or hardware is developed for general use in a variety of information management applications. It is not developed or intended for use in any inherently dangerous applications, including applications that may create a risk of personal injury. If you use this software or hardware in dangerous applications, then you shall be responsible to take all appropriate fail-safe, backup, redundancy, and other measures to ensure its safe use. Oracle Corporation and its affiliates disclaim any liability for any damages caused by use of this software or hardware in dangerous applications.

Oracle and Java are registered trademarks of Oracle and/or its affiliates. Other names may be trademarks of their respective owners.

Intel and Intel Xeon are trademarks or registered trademarks of Intel Corporation. All SPARC trademarks are used under license and are trademarks or registered trademarks of SPARC International, Inc. AMD, Opteron, the AMD logo, and the AMD Opteron logo are trademarks or registered trademarks of Advanced Micro Devices. UNIX is a registered trademark of The Open Group.

This software or hardware and documentation may provide access to or information about content, products, and services from third parties. Oracle Corporation and its affiliates are not responsible for and expressly disclaim all warranties of any kind with respect to third-party content, products, and services unless otherwise set forth in an applicable agreement between you and Oracle. Oracle Corporation and its affiliates will not be responsible for any loss, costs, or damages incurred due to your access to or use of third-party content, products, or services, except as set forth in an applicable agreement between you and Oracle.

# Contents

| About This Document  | ν |
|----------------------|---|
| Document Conventions | V |

## Chapter 1

| System Overview                            | 1  |
|--------------------------------------------|----|
| Overview                                   | .1 |
| Introduction to the Provisioning Interface | .1 |
| PI Commands                                |    |

## Chapter 2

| Configuration                                 |   |
|-----------------------------------------------|---|
| Overview                                      | 5 |
| Configuration Overview                        |   |
| eserv.config Configuration                    | 6 |
| About Configuring PI Commands in eserv.config |   |
| CCSCD9                                        |   |
| Defining the Screen Language                  |   |
| Defining the Help Screen Language             |   |

# Chapter 3

| PI Administration Screen |    |
|--------------------------|----|
| Overview                 | 41 |
| PI Administration Screen | 41 |
| PI Commands              |    |
| PI Hosts                 |    |
| PI MAC Pairs             | 47 |
| PI Users                 |    |

## Chapter 4

| PI Tester Screen |    |
|------------------|----|
| Overview         |    |
| PI Tester Screen |    |
| General          |    |
| Management Tests | 60 |
| Connection tests |    |

# Chapter 5

| Background Processes | 63 |  |
|----------------------|----|--|
| Overview             |    |  |
| PImanager            |    |  |
| Plprocess            | 65 |  |
| PlbeClient           |    |  |
| Plbatch              | 66 |  |
| Plbatch XML          | 68 |  |
| Pluser               | 70 |  |

# Chapter 6

| PI Management Commands  |    |
|-------------------------|----|
| Overview                | 71 |
| Debug Command           | 71 |
| Traceon Command         | 73 |
| Traceoff Command        | 74 |
| State Command           | 74 |
| Kill Command            | 74 |
| Sendrate Command        | 75 |
| Logstats on/off Command | 76 |

# Chapter 7

| About Installation and Removal    |    |
|-----------------------------------|----|
| Overview                          |    |
| Installation and Removal Overview |    |
| Checking the Installation         | 80 |
| Glossary of Terms                 |    |
| Index                             |    |

# **About This Document**

### Scope

The scope of this document includes all the information required to install, configure and administer the provisioning interface (PI) application. It does not include detailed design of the service.

### Audience

This guide was written primarily for system administrators and persons installing, configuring and administering the PI application. However, sections of the document may be useful to anyone requiring an introduction to the application.

### Prerequisites

A solid understanding of Unix and a familiarity with IN concepts are an essential prerequisite for safely using the information contained in this technical guide. Attempting to install, remove, configure or otherwise alter the described system without the appropriate background skills, could cause damage to the system; including temporary or permanent incorrect operation, loss of service, and may render your system beyond recovery.

This manual describes system tasks that should only be carried out by suitably trained operators.

### **Related Documents**

The following documents are related to this document:

- ACS Provisioning Interface Commands
- CCS Provisioning Interface Commands
- MM Provisioning Interface Commands
- NP Provisioning Interface Commands
- VPN Provisioning Interface Commands
- Charging Control Services Technical Guide
- Service Management System Technical Guide
- Voucher and Wallet Server Technical Guide

# **Document Conventions**

### **Typographical Conventions**

The following terms and typographical conventions are used in the Oracle Communications Convergent Charging Controller documentation.

| Formatting Convention       | Type of Information                                                                          |  |
|-----------------------------|----------------------------------------------------------------------------------------------|--|
| Special Bold                | Items you must select, such as names of tabs.                                                |  |
|                             | Names of database tables and fields.                                                         |  |
| Italics                     | Name of a document, chapter, topic or other publication.                                     |  |
|                             | Emphasis within text.                                                                        |  |
| Button                      | The name of a button to click or a key to press.                                             |  |
|                             | Example: To close the window, either click Close, or press Esc.                              |  |
| Кеу+Кеу                     | Key combinations for which the user must press and hold down one key and then press another. |  |
|                             | Example: Ctrl+P or Alt+F4.                                                                   |  |
| Monospace                   | Examples of code or standard output.                                                         |  |
| Monospace Bold              | Text that you must enter.                                                                    |  |
| variable                    | Used to indicate variables or text that should be replaced with an actual value.             |  |
| menu option > menu option > | Used to indicate the cascading menu option to be selected.                                   |  |
|                             | Example: Operator Functions > Report Functions                                               |  |
| hypertext link              | Used to indicate a hypertext link.                                                           |  |

Specialized terms and acronyms are defined in the glossary at the end of this guide.

Chapter 1 System Overview

# Overview

#### Introduction

This chapter provides a high-level overview of the application. It explains the basic functionality of the system and lists the main components.

It is not intended to advise on any specific Oracle Communications Convergent Charging Controller network or service implications of the product.

#### In this Chapter

| This chapter contains the following topics. |
|---------------------------------------------|
| Introduction to the Provisioning Interface1 |
| PI Commands                                 |

# Introduction to the Provisioning Interface

#### Introduction

The Provisioning Interface (PI) provides a mechanism for manipulating data in the SMF database using an API. It enables bulk or scripted operations on the SMF data to be completed, where a human operator using the Java administration screens would be inefficient or error-prone.

The PI provides a reliable, extensible, network aware interface based on interoperability standards (for example XML).

### **Component diagram**

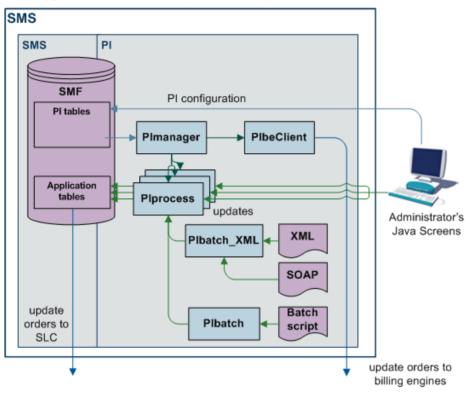

This diagram shows the PI components and processes.

### **Component descriptions**

This table describes the main components involved in the Provisioning Interface application.

| Component                 | Description                                                                                                    | Further Information                      |
|---------------------------|----------------------------------------------------------------------------------------------------|------------------------------------------|
| SMF database              | <ul> <li>The main SMF database holds the configuration details which are updated by the PI and some PI configuration details. The SMF holds configuration data for: <ul> <li>The system</li> <li>Client accounts</li> <li>Services</li> </ul> </li> </ul> | SMS Technical Guide                      |
| PI Administration screens | Enables an administrator to interact with the SMF database.                                                                                                    | PI Administration<br>Screen (on page 41) |
|                           | The PI screens enable you to add new PI commands,<br>users and hosts to the system and send test messages<br>to specificPI processes.                                                                                                    |                                          |
| PI Tester screens         | Test the system by sending individual commands to PI processes.                                                                                                    | <i>PI Tester Screen</i> (on page 57)     |
| PImanager                 | Starts and stops PI processes. PImanager will start as many PIprocesses as specified in the PI_PORTS table on the SMF database.                                                                                                    | <i>Plmanager</i> (on page<br>63)         |
| Plprocess                 | Runs on an SMS listening at a specific port for PI commands.                                                                                                    | Plprocess (on page 65)                   |
| Plbatch                   | Sends multiple PI commands to the PIprocesses.<br>PIbatch can take instructions from a batch file, enabling                                                                                                    | Plbatch (on page 66)                     |

2 Provisioning Interface User's and Technical Guide

| Component    | Description                                                                                                  | Further Information                       |
|--------------|----------------------------------------------------------------------------------------------------|-------------------------------------------|
|              | complex treatments of the data in the SMF database to take place.                                            |                                           |
| Plbatch_XML  | Sends multiple PI commands to the PIprocesses.<br>PIbatch_XML takes instructions from XML and SOAP<br>files. | <i>Plbatch XML</i> (on page 68)           |
| eserv.config | The configuration file for PI.                                                                               | eserv.config Configuration<br>(on page 6) |
|              | <b>Note:</b> Not all installations require this file to be configured.                                       |                                           |

#### Process

This table describes the process involved in running a PI command.

**Note:** The security/authentication parts of this process will only happen if the security plug-in is active in your deployment.

| Step | Action                                                                                                    |
|------|----------------------------------------------------------------------------------------------------|
| 1    | The first message sent to the server to start a new connection is a login message.                                                                                                    |
|      | <b>Note:</b> All communication between the client and the SMS uses the ASCII, HTTP/1.1, or HTTPS/1.1 protocol over TCP/IP. This enables all messages to be passed on a single connection for the duration of the session.       |
| 2    | On successful login, the server will optionally send a security token.                                                                                                    |
|      | If security is used, then this token should be included in future request messages to confirm authentication.                                                                                                    |
| 3    | A client system sends PI command to the relevant network port on the SMS.                                                                                                    |
| 4    | The server process will check the authentication state, if configured to do so, and pass the requested command to the appropriate handler.                                                                                      |
| 5    | The server will respond on the same network connection with a message containing the response. The response will consist of any returned data, and, if configured, the new security token for use in future messages to the PI. |
| 6    | An end session command will be sent from either the server or the client to the other party.                                                                                                    |
| 7    | The session is closed                                                                                                    |

7 The session is closed.

## **Triggering BPL tasks**

This process describes how a PI command triggers a BPL task.

For more information about BPL tasks, see CCS User's Guide and CCS Technical Guide.

| Stage | Description                                                                                                    |
|-------|----------------------------------------------------------------------------------------------------|
| 1     | A client system sends the CCSBPL command to the relevant network port on the SMS.                                                                          |
| 2     | The <i>Plprocess</i> (on page 65) for that port calls the libPI_CCSBPL library and sends the request to the smsTrigDeamon to trigger the BPL task process. |
|       | For more information about the BPL task process, see SMS Technical Guide.                                                                                  |
| 3     | When the BPL has been processed, the smsTrigDaemon returns the result of the command to PIprocess.                                                         |
| 4     | PIprocess translates the response into a PI command response for the CCSBPL                                                                                |

| Stage | Description                                  |
|-------|----------------------------------------------|
|       | command and returns it to the client system. |

# **PI Commands**

#### Introduction

The provisioning interface uses TCP/IP-based UNIX sockets to receive provisioning commands and parameters. These are translated into SQL commands that update prepaid application tables of the SMF and E2BE Oracle databases.

**Note:** The output from the PI command is limited to 2,000 characters. When the output exceeds this limit, the output is truncated to the "<command>:ACK" message.

#### **PI** command installation

The PI commands which are available depend on which packages were run when the PI was installed. For details about the commands available for your installation, see the PI commands guide for your applications.

Example: For the commands for CCS, see CCS PI Commands Operations Guide.

#### **Command package details**

This table shows the functionality installed by each package.

| Functionality                                                   | Required | Package         |
|-----------------------------------------------------------------|----------|-----------------|
| Framework to execute a PI command.                              | Required | piSms           |
| Core CCS commands and VWS client.                               | Required | piCcsSms        |
| Command definitions for a subscriber domain.                    | Optional | piSubscriberSms |
| Command definitions for a wallet domain.                        | Optional | piWalletSms     |
| Command definitions for a voucher domain.                       | Optional | piVoucherSms    |
| Command definitions for the Social Networking Service Template. | Optional | piSrmSms        |

For more information about installing these packages, see *Installation and Removal Overview* (on page 79).

# Chapter 2 Configuration

# Overview

#### Introduction

This chapter explains how to configure the Oracle Communications Convergent Charging Controller application.

#### In this chapter

This chapter contains the following topics.

| 5  |
|----|
| 6  |
| 31 |
| 38 |
| 39 |
|    |

# **Configuration Overview**

#### Introduction

Most of the configuration required to set up the PI is completed automatically when the packages are installed, or when the configuration scripts are run. However, some tasks must be completed by hand after the packages have been installed.

#### **Configuration components**

This table describes the configuration required to configure the PI.

| Component                 | Description                                                                                                    | Further information                       |
|---------------------------|----------------------------------------------------------------------------------------------------|-------------------------------------------|
| eserv.config              | This file provides a centralized location for<br>configuring Convergent Charging Controller<br>software, including PI. This file should be updated<br>with any relevant details from the<br>eserv.config.pi_example file added during installation. | eserv.config Configuration<br>(on page 6) |
| PI administration screens | PI uses Java screens to administer user accounts, connections and commands.                                                                                                    | PI Administration Screen (on page 41)     |
|                           | These screens will be populated with data entered during the installation, but may require additional configuration.                                                                                                    |                                           |

# eserv.config Configuration

#### Introduction

The **eserv.config** file is a shared configuration file, from which many Oracle Communications Convergent Charging Controller applications read their configuration. Each Convergent Charging Controller machine (SMS, SLC, and VWS) has its own version of this configuration file, containing configuration relevant to that machine. The **eserv.config** file contains different sections; each application reads the sections of the file that contains data relevant to it.

The eserv.config file is located in the /IN/service\_packages/ directory.

The **eserv.config** file format uses hierarchical groupings, and most applications make use of this to divide the options into logical groupings.

### **Configuration File Format**

To organize the configuration data within the **eserv.config** file, some sections are nested within other sections. Configuration details are opened and closed using either { } or [ ].

- Groups of parameters are enclosed with curly brackets { }
- An array of parameters is enclosed in square brackets []
- Comments are prefaced with a # at the beginning of the line

To list things within a group or an array, elements must be separated by at least one comma or at least one line break. Any of the following formats can be used, as in this example:

```
{ name="route6", id = 3, prefixes = [ "00000148", "0000473"] }
     { name="route7", id = 4, prefixes = [ "000001049" ] }
or
     { name="route6"
        id = 3
        prefixes = [
             "00000148"
             "0000473"
        ]
     }
      name="route7"
     {
        id = 4
        prefixes = [
             "000001049"
        1
    }
or
    { name="route6"
        id = 3
        prefixes = [ "00000148", "0000473" ]
     }
    { name="route7", id = 4
        prefixes = [ "000001049" ]
    }
```

#### eserv.config Files Delivered

Most applications come with an example **eserv.config** configuration in a file called **eserv.config.example** in the root of the application directory, for example, /IN/service\_packages/eserv.config.example.

### **Editing the File**

Open the configuration file on your system using a standard text editor. Do not use text editors, such as Microsoft Word, that attach control characters. These can be, for example, Microsoft DOS or Windows line termination characters (for example, ^M), which are not visible to the user, at the end of each row. This causes file errors when the application tries to read the configuration file.

Always keep a backup of your file before making any changes to it. This ensures you have a working copy to which you can return.

#### Loading eserv.config Changes

If you change the configuration file, you must restart the appropriate parts of the service to enable the new options to take effect.

#### eserv.config.pi\_example

The PI comes with an example of the PI's **eserv.config** configuration in a file called **eserv.config.pi\_example** in the root of the application directory. This example configuration should be copied into the main **eserv.config** file to provide a base for the application's configuration.

#### Optional sections in eserv.config

Some sections of the **eserv.config** file are only required if your deployment has a specific component. For example, the <code>PIbeClient</code> section is required only if a VWS Voucher and Wallet Server is used.

#### eserv.config subsections

The pi section of the eserv.config file has the following structure.

```
pi = {
    general = {}
    authentication = {}
    throttling = {}
    PIbeClient = {}
    ssl = {}
    soap = {}
}
```

Parameters for each subsection are described below.

#### General

Here is an example of the general sub section of the PI eserv.config configuration.

```
general = {
    # debug = 'N'
    # oraUser = "/"
    # synstamp = 'Y'
    # timeout = 30
    # logLevel = 0
    # securityPlugin = ""
    # correlationRequestTagName = "CORRELATE"
    # correlationResponseTagName = "CORRELATE"
}
```

### The parameters are described in detail below.

|                             | · · · · · · · · · · · · · · · · · · ·                                           |  |  |
|-----------------------------|---------------------------------------------------------------------------------|--|--|
| coreWhenProcessUnresponsive |                                                                                 |  |  |
| Syntax:                     | coreWhenProcessUnresponsive = true false                                        |  |  |
| Description:                | Specifies how the PImanager process responds when PIprocess is unresponsive.    |  |  |
| Туре:                       | Boolean                                                                         |  |  |
| Optionality:                | Optional (default used if not set)                                              |  |  |
| Allowed:                    | • true – Plmanager sends a SIGABRT signal when Plprocess is unresponsive.       |  |  |
|                             | • false – Plmanager sends a SIGTERM signal when Plprocess is unresponsive.      |  |  |
| Default:                    | False                                                                           |  |  |
| Notes:                      |                                                                                 |  |  |
| Example:                    | coreWhenProcessUnresponsive = true                                              |  |  |
| correlati                   | onRequestTagName                                                                |  |  |
| Syntax:                     | <pre>correlationRequestTagName = "name"</pre>                                   |  |  |
| Description:                | The expected correlation tag in the XML message.                                |  |  |
| Туре:                       | String                                                                          |  |  |
| Optionality:                | Optional (default used if not set).                                             |  |  |
| Allowed:                    |                                                                                 |  |  |
| Default:                    | "CORRELATE"                                                                     |  |  |
| Notes:                      |                                                                                 |  |  |
| Example:                    | <pre>correlationRequestTagName = "CORRELATE"</pre>                              |  |  |
| correlati                   | onResponseTagName                                                               |  |  |
| Syntax:                     | correlationResponseTagName = "name"                                             |  |  |
| Description:                | The expected correlation tag in the XML response.                               |  |  |
| Туре:                       | String                                                                          |  |  |
| Optionality:                | Optional (default used if not set).                                             |  |  |
| Allowed:                    |                                                                                 |  |  |
| Default:                    | 'correlationRequestTagName' value                                               |  |  |
| Notes:                      | If not set it will be the value on 'correlationRequestTagName'.                 |  |  |
| Example:                    | correlationResponseTagName = "CORRELATE"                                        |  |  |
| debug                       |                                                                                 |  |  |
| Syntax:                     | debug = $Y   N$                                                                 |  |  |
| Description:                | Turn debug on or off.                                                           |  |  |
| Туре:                       | String                                                                          |  |  |
| Optionality:                | Optional (default used if not set).                                             |  |  |
| Allowed:                    |                                                                                 |  |  |
| Default:                    | Ν                                                                               |  |  |
| Notes:                      | Only turn on in extreme circumstances as it turns on debug for all parts of PI. |  |  |
|                             | Command line equivalent: "-D" (Y), missing (N).                                 |  |  |
| Example:                    | debug = 'N'                                                                     |  |  |
|                             |                                                                                 |  |  |

| loglevel                                                                                                    |               |                                                                     |
|----------------------------------------------------------------------------------------------------|---------------|---------------------------------------------------------------------|
| Switches the PIp                                                                                                    | rocess trace  | on or off.                                                          |
| Default:                                                                                                    | 0             |                                                                     |
| Allowed:                                                                                                    | 1             | switches the PIprocess trace on.                                    |
|                                                                                                    | 0             | switches the PIprocess trace off                                    |
| oraUser                                                                                                    |               |                                                                     |
| Defines the Orac                                                                                                    |               | and password                                                        |
| Default:                                                                                                    | "/"           | and password.                                                       |
| Note:                                                                                                    | /             | neter is not usually required as the default "/" is correct.        |
| NOLE.                                                                                                    | •             |                                                                     |
|                                                                                                    | Command       | line equivalent: "-u /"                                             |
| securityPlu                                                                                                    | gin           |                                                                     |
| The name of any                                                                                                    | security plug | g-in used.                                                          |
| Default:                                                                                                    |               |                                                                     |
| Allowed:                                                                                                    | string        |                                                                     |
| synstamp                                                                                                    |               |                                                                     |
| Turns the synsta                                                                                                    | mp on or off. |                                                                     |
| Default:                                                                                                    | Y             |                                                                     |
| Allowed:                                                                                                    | Y             | turns synstamp on                                                   |
|                                                                                                    | Ν             | turns synstamp off                                                  |
| Note:                                                                                                    | Command       | line equivalent of "-S Y".                                          |
| timeout                                                                                                    |               |                                                                     |
|                                                                                                    | lowed time in | a accorde for a DL command. If for example, you get this such as 20 |
| The maximum allowed time, in seconds, for a PI command. If, for example, you set timeout = 30, timeout will occur after 30 seconds. |               |                                                                     |
|                                                                                                    | 4             |                                                                     |

| Default: | -1                                            |                         |
|----------|-----------------------------------------------|-------------------------|
| Allowed: | -1                                            | No timeout.             |
|          | positive integer                              | Seconds before timeout. |
| Note:    | The command line equivalent would be "-t 30". |                         |

#### authentication

The authentication subsection of the PI eserv.config configuration supports these parameters.

```
authentication = {
   timeout = 0
   noAuthTokenForAnyPIError = false
}
```

The parameter is described in detail below.

timeout

| Syntax:      | timeout = seconds                   |  |
|--------------|-------------------------------------|--|
| Description: | Authentication token timeout.       |  |
| Туре:        | Integer                             |  |
| Optionality: | Optional (default used if not set). |  |
| Allowed:     |                                     |  |

| Default: | 0 (no timeout) |
|----------|----------------|
| Notes:   |                |
| Example: | timeout = 0    |

noAuthTokenForAnyPIError

| Syntax:      | noAuthTokenForAnyPIError = <i>True</i>   <i>False</i>                            |                                                                                |  |
|--------------|----------------------------------------------------------------------------------|--------------------------------------------------------------------------------|--|
| Description: | Specifies whether the PI returns an authentication token when an error condition |                                                                                |  |
|              | occurs.                                                                          |                                                                                |  |
| Туре:        | Boolean                                                                          |                                                                                |  |
| Optionality: | Optional                                                                         |                                                                                |  |
| Allowed:     | true                                                                             | The PI does not return an authentication token when an error condition occurs. |  |
|              | false                                                                            | The PI returns an authentication token when an error condition                 |  |
| Default:     | false                                                                            |                                                                                |  |
| Notes:       |                                                                                  |                                                                                |  |
| Example:     | noAuthToke <b>k</b> nForAnyPIError = False                                       |                                                                                |  |

### Throttling

The throttling subsection of the PI eserv.config configuration supports these parameters.

```
throttling = {
    sendRate = 0<int>
}
```

The parameter is described in detail below.

sendRate

The maximum number of PI commands per second.

| Default: | 0                |                      |
|----------|------------------|----------------------|
| Allowed: | 0                | no limit             |
|          | positive integer | commands per second. |

### PlbeClient

The PIbeClient section of the eserv.config file configures the *PIbeClient* (on page 66) process. Here is the structure of the section.

```
PIbeClient = {
    namedEventCanSendDebitBalanceNegative = 'n|y'
    oracleLogin = "usr/pwd"
    beLocationPlugin = "lib"
    clientName = "name"
    heartbeatPeriod = microsecs
    messageTimeoutSeconds = seconds
    maxOutstandingMessages = int
    reportPeriodSeconds = seconds
    connectionRetryTime = seconds
    plugins = [
        {
            config="confstr",
            library="lib",
        }
    }
}
```

```
function="str"
}
[...]
]
confStr = {
    plug-in_configuration
}
notEndActions = [
    {type="str", action="[ACK |NACK]"}
    [...]
]
}
```

The parameters are described in detail below.

#### clientName

| Syntax:      | clientName = "name"                                                                                 |
|--------------|----------------------------------------------------------------------------------------------------|
| Description: | The unique client name of the process.                                                              |
| Туре:        | String                                                                                              |
| Optionality: | Required                                                                                            |
| Allowed:     | Must be unique                                                                                      |
| Default:     | The hostname of the local machine.                                                                  |
| Notes:       | The server generates clientId from a hash of name.                                                  |
|              | If more than one client attempts to connect with the same name, then some connections will be lost. |
|              | This parameter is used by libBeClientIF.                                                            |
| Example:     | clientName = "PIbeClient"                                                                           |

#### connectionRetryTime

| Syntax:<br>Description:           | connectionRetryTime = <i>seconds</i><br>The maximum number of seconds the client process will wait for a connection to<br>succeed before attempting a new connection. |
|-----------------------------------|----------------------------------------------------------------------------------------------------|
| Type:<br>Optionality:<br>Allowed: | Integer<br>Required                                                                                                    |
| Default:<br>Notes:<br>Example:    | 5<br>This parameter is used by libBeClientIF.<br>connectionRetryTime = 2                                                                                              |

#### heartbeatPeriod

| Syntax:      | heartbeatPer                                                                                                    | iod = <i>microsecs</i>       |
|--------------|----------------------------------------------------------------------------------------------------|------------------------------|
| Description: | The number of microseconds during which a Voucher and Wallet Server heartbeat message must be detected, or the BeClient process will switch to the other VWS in the pair. |                              |
| Туре:        | Integer                                                                                                    |                              |
| Optionality: | Required                                                                                                    |                              |
| Allowed:     | 0                                                                                                    | Disable heartbeat detection. |
|              | positive integer                                                                                                    | Heartbeat period.            |
| Default:     | 3000000                                                                                                    |                              |

| Notes:   | 1 000 000 microseconds = 1 second.                                                                                                    |
|----------|----------------------------------------------------------------------------------------------------|
|          | If no heartbeat message is detected during the specified time, client process switches to the other Voucher and Wallet Server in the pair. |
|          | This parameter is used by libBeClientIF.                                                                                                   |
| Example: | heartbeatPeriod = 10000000                                                                                                    |

#### maxOutstandingMessages

| Syntax:      | <pre>maxOutstandingMessages = num</pre>                                                                                                    |
|--------------|----------------------------------------------------------------------------------------------------|
| Description: | The maximum number of messages allowed to be waiting for a response from the Voucher and Wallet Server.                                                                                                    |
| Туре:        | Integer                                                                                                    |
| Optionality: | Required                                                                                                    |
| Allowed:     |                                                                                                    |
| Default:     | If this parameter is not set, the maximum is unlimited.                                                                                                    |
| Notes:       | If more than this number of messages are waiting for a response from the Voucher and Wallet Server, the client process assumes the Voucher and Wallet Server is overloaded. In this event, the client process refuses to start new calls but continues to service existing calls. |
|              | The messages are queued until the Voucher and Wallet Server has reduced its outstanding load.                                                                                                    |
|              | This parameter is used by libBeClientIF.                                                                                                    |
| Example:     | <pre>maxOutstandingMessages = 100</pre>                                                                                                    |

#### messageTimeoutSeconds

| Syntax:      | <pre>messageTimeoutSeconds = seconds</pre>                                                                                                |  |
|--------------|----------------------------------------------------------------------------------------------------|--|
| Description: | The time that the client process will wait for the server to respond to a request.                                                        |  |
| Туре:        | Integer                                                                                                    |  |
| Units:       | Seconds                                                                                                    |  |
| Optionality: | Required                                                                                                    |  |
| Allowed:     | 1-604800 Number of seconds to wait.                                                                                                    |  |
|              | 0 Do not time out.                                                                                                    |  |
| Default:     | 2                                                                                                    |  |
| Notes:       | After the specified number of seconds, the client process will generate an exception and discard the message associated with the request. |  |
|              | This parameter is used by libBeClientIF.                                                                                                  |  |
| Example:     | <pre>messageTimeoutSeconds = 2</pre>                                                                                                    |  |

### ${\tt named Event Can Send Debit Balance Negative}$

Determines whether a named billable event charge can be sent a negative debit balance.

| Default: | n      |                                |  |
|----------|--------|--------------------------------|--|
| Allowed: | У      | negatives will be allowed      |  |
|          | Y      | negatives will be allowed      |  |
|          | n      | only positives will be allowed |  |
|          | Y<br>n | 0                              |  |

| •                |                                                                                                    |
|------------------|----------------------------------------------------------------------------------------------------|
| Syntax:          | <pre>notEndActions = [     {type="str", action="[ACK NACK]"}     [] ]</pre>                                                                                                    |
| Description:     | The notEndActions parameter array is used to define the messages associated with dialogs that should not have their dialog closes, because the dialog is closed by default. This facilitates failover.                                                                                |
| Туре:            | Parameter array.                                                                                                    |
| Optionality:     | Required                                                                                                    |
| Allowed:         |                                                                                                    |
| Default:         |                                                                                                    |
| Notes:           | If the incoming dialog for a call closes and the last response received was of the notEndActions type, the client process sends an ABRT message. The ABRT message allows the VWS to remove the reservation. An example of this situation would be where slee_acs has stopped working. |
|                  | This parameter is used by libBeClientIF.                                                                                                    |
|                  | For more information about slee_acs, see ACS Technical Guide.                                                                                                    |
| Example:         | <pre>notEndActions = [     {type="IR ", action="ACK "}     {type="SR ", action="ACK "}     {type="SR ", action="NACK"}     {type="INER", action="ACK "}     {type="SNER", action="ACK "}     {type="SNER", action="NACK"} ]</pre>                                                     |
| action           |                                                                                                    |
| Syntax:          |                                                                                                    |
| Description:     | Action to take with a message.                                                                                                    |
| Туре:            | Action to take with a message.                                                                                                    |
| Optionality:     |                                                                                                    |
| Allowed:         | <ul> <li>"NACK"</li> <li>"ACK"</li> </ul>                                                                                                    |
| Default:         |                                                                                                    |
| Notes:           |                                                                                                    |
| Example:         |                                                                                                    |
| type             |                                                                                                    |
| The type of mess | sage.                                                                                                    |
| oracleLogin      |                                                                                                    |
| -                | eClient when it logs on to the database.                                                                                                    |
| Default:         | "/"                                                                                                    |

```
plugins
                   plugins = [
Syntax:
                         {
                             config=""
                             library="lib"
                             function="str"
                         }
                         . . .
                    1
Description:
                   Defines any client process plug-ins to run. Also defines the string which maps to
                   their configuration section.
Type:
                   Parameter array
Optionality:
                   Optional (as plug-ins will not be loaded if they are not configured here, this
                   parameter must include any plug-ins which are needed to supply application
                   functions; for more information about which plug-ins to load, see the Beclient
                   section for the application which provides the BeClient plug-ins).
Allowed:
Default:
                   Empty (that is, do not load any plug-ins).
Notes:
                   The libclientBcast plug-in must be placed last in the plug-ins configuration list.
                   For more information about the libclientBcast plug-in, see libclientBcast.
                   This parameter is used by libBeClientIF.
Example:
                   plugins = [
                         {
                             config="broadcastOptions"
                             library="libclientBcast.so"
                             function="makeBroadcastPlugin"
                         }
                    ]
config
Syntax:
                   config="name"
Description:
                   The name of the configuration section for this plug-in. This corresponds to a
                   configuration section within the plugins section in the eserv.config file.
Type:
                   String
Optionality:
                   Required (must be present to load the plug-in)
Allowed:
Default:
                   No default
Notes:
                   config="voucherRechargeOptions"
Example:
function
                   function="str"
Syntax:
Description:
                   The function the plug-in should perform.
Type:
                   String
Optionality:
                   Required (must be present to load the plug-in)
Allowed:
Default:
                   No default
Notes:
Example:
                   function="makeVoucherRechargePlugin"
```

| library      |                                                |
|--------------|------------------------------------------------|
| Syntax:      | library="lib"                                  |
| Description: | The filename of the plug-in library.           |
| Туре:        | String                                         |
| Optionality: | Required (must be present to load the plug-in) |
| Allowed:     |                                                |
| Default:     | No default                                     |
| Notes:       |                                                |
| Example:     | library="libccsClientPlugins.so"               |
|              |                                                |

#### Voucher and wallet plugins

There are four plug-ins which provide functionality for the PIbeClient:

- 1 Voucher recharge (VRW)
- 2 Voucher type recharge (VTR)
- **3** Merge wallets (MGW)
- 4 Broadcast (on page 20)

Note: The broadcast plug-in configuration must be placed last in the plugins configuration section.

Each plug-in can have a configuration section. The name of this subsection will match the string provided for the config parameter in the plugins subsection.

**Example:** The Voucher Recharge plug-in has config set to <code>voucherRechargeOptions</code>. So the configuration section for this plug-in is:

```
voucherRechargeOptions = {
    ...
}
```

reportPeriodSeconds

| Syntax:<br>Description:<br>Type:<br>Units:<br>Optionality: | reportPeriodSeconds = <i>seconds</i><br>The number of seconds separating reports of failed messages.<br>Integer<br>Seconds<br>Required                                                                                                    |
|------------------------------------------------------------|----------------------------------------------------------------------------------------------------|
| Allowed:<br>Default:                                       | 10                                                                                                    |
| Notes:                                                     | <ul> <li>BeClient issues a failed message report:</li> <li>For timed-out messages</li> <li>For unrequested responses</li> <li>For new calls rejected because of congestion</li> <li>For messages with invalid Voucher and Wallet Server identifiers</li> <li>If new and subsequent requests fail because both Voucher and Wallet Servers have stopped working</li> <li>VWS heartbeat detection must be enabled for the parameter to work. Set reportPeriodSeconds to more than heartbeatPeriod.</li> <li>This parameter is used by libBeClientIF.</li> </ul> |
| Example:                                                   | reportPeriodSeconds = 10                                                                                                    |

### Voucher Recharge plug-in

{

}

The Voucher Recharge BeClient plug-in executes voucher recharges.

The plugins section must include the following configuration to load this plug-in.

```
config="voucherRechargeOptions",
library="libccsClientPlugins.so",
function="makeVoucherRechargePlugin"
```

```
Note: The VRW plug-in requires the broadcast plug-in.
```

The voucher recharge plug-in supports the following configuration.

```
voucherRechargeOptions = {
    srasActivatesPreuseAccount=true|false
    voucherServerCacheLifetime = seconds
    voucherServerCacheCleanupInterval = seconds
    sendBadPin = true|false
    voucherRechargeTriggers = [
        "str"
    ]
}
```

The parameters are described in detail below.

```
sendBadPin
```

| Syntax:      | sendBadPin = true false                                                                                                    |  |
|--------------|----------------------------------------------------------------------------------------------------|--|
| Description: | Whether or not to increment the Bad PIN count for a failed voucher redeem.                                                     |  |
| Туре:        | Boolean                                                                                                    |  |
| Optionality: | Optional                                                                                                    |  |
| Allowed:     | <ul> <li>true – Increment Bad PIN count for each failed attempt to recharge a voucher.</li> </ul>                              |  |
|              | <ul> <li>false – Do not increment Bad PIN count for failed attempts to recharge a voucher.</li> </ul>                          |  |
| Default:     | false                                                                                                    |  |
| Notes:       | This parameter:                                                                                                    |  |
|              | <ul> <li>applies only to an invalid voucher number or voucher PIN. It does not<br/>apply to failed wallet recharges</li> </ul> |  |
|              | <ul> <li>is part of the voucherRechargeOptions parameter group</li> </ul>                                                      |  |
| Example:     | sendBadPin = false                                                                                                    |  |
| srasActivate | sPreuseAccount                                                                                                    |  |
| Syntax:      | <pre>srasActivatesPreuseAccount = true false</pre>                                                                             |  |
| Description: | Sets whether or not alternate subscribers can activate subscriber accounts which are in a pre-use state.                       |  |
| Туре:        | Boolean                                                                                                    |  |
| Optionality: | Optional                                                                                                    |  |
| Allowed:     | • true – A scratch card alternate subscriber can activate a pre-use account.                                                   |  |
|              | <ul> <li>false – A scratch card alternate subscriber cannot activate a pre-use account.</li> </ul>                             |  |
| Default:     | true                                                                                                    |  |
| Notes:       | This parameter is:                                                                                                    |  |
|              |                                                                                                    |  |
|              | <ul> <li>Not used by ccsBeOrb</li> </ul>                                                                                       |  |

| Example: | srasActivatesPreuseAccount | = | false |
|----------|----------------------------|---|-------|
|----------|----------------------------|---|-------|

#### voucherRechargeTriggers

| Syntax:      | <pre>voucherRechargeTriggers = [     "VRW "</pre>                    |
|--------------|----------------------------------------------------------------------|
|              | ]                                                                    |
| Description: | This message triggers the voucher recharge plug-in.                  |
| Туре:        | Array                                                                |
| Optionality: | Required                                                             |
| Allowed:     | VRW                                                                  |
| Default:     |                                                                      |
| Notes:       | This parameter array is part of the voucherRechargeOptions parameter |
|              | group.                                                               |
| Example:     |                                                                      |

#### voucherServerCacheCleanupInterval

| Syntax:      | <pre>voucherServerCacheCleanupInterval = seconds</pre>         |
|--------------|----------------------------------------------------------------|
| Description: | Time in seconds between purges of the voucher server id cache. |
| Туре:        | Integer                                                        |
| Optionality: | Optional                                                       |
| Allowed:     | Any positive decimal integer.                                  |
| Default:     | 60 (seconds)                                                   |
| Notes:       |                                                                |
| Example:     | <pre>voucherServerCacheCleanupInterval = 60</pre>              |

#### voucherServerCacheLifetime

| Syntax:      | <pre>voucherServerCacheLifetime = seconds</pre>               |
|--------------|---------------------------------------------------------------|
| Description: | Time in seconds to hold items in the voucher server ID cache. |
| Туре:        | Integer                                                       |
| Optionality: | Optional                                                      |
| Allowed:     | Any positive decimal integer.                                 |
| Default:     | 600 (seconds)                                                 |
| Notes:       |                                                               |
| Example:     | <pre>voucherServerCacheLifetime = 600</pre>                   |

#### Voucher Type Recharge plug-in

{

}

The Voucher Type Recharge PlbeClient plug-in executes voucher type recharges. The plugins section must include the following configuration to load this plug-in.

```
config="voucherTypeRechargeOptions",
library="libccsClientPlugins.so",
function="makeVoucherTypeRechargePlugin"
```

Note: The VTR plug-in requires the broadcast plug-in.

```
The voucher recharge plug-in supports the following configuration.
        voucherTypeRechargeOptions = {
```

}

```
srasActivatesPreuseAccount=true|false
voucherTypeRechargeTriggers = [
    "VTR "
]
```

The parameters are described in detail below.

```
srasActivatesPreuseAccount
```

| Syntax:      | <pre>srasActivatesPreuseAccount = true false</pre>                                                       |  |  |
|--------------|----------------------------------------------------------------------------------------------------|--|--|
| Description: | Sets whether or not alternate subscribers can activate subscriber accounts which are in a pre-use state. |  |  |
| Туре:        | Boolean                                                                                                  |  |  |
| Optionality: | Optional                                                                                                 |  |  |
| Allowed:     | • true – A scratch card alternate subscriber can activate a pre-use account.                             |  |  |
|              | <ul> <li>false – A scratch card alternate subscriber cannot activate a pre-use account.</li> </ul>       |  |  |
| Default:     | true                                                                                                    |  |  |
| Notes:       | This parameter is:                                                                                       |  |  |
|              | Not used by ccsBeOrb                                                                                     |  |  |
|              | <ul> <li>Part of the voucherRechargeOptions parameter group</li> </ul>                                   |  |  |
| Example:     | <pre>srasActivatesPreuseAccount = false</pre>                                                            |  |  |
| voucherTypeR | echargeTriggers                                                                                          |  |  |
| Syntax:      | <pre>voucherTypeRechargeTriggers = [</pre>                                                               |  |  |
|              | str []"                                                                                                  |  |  |
| Descriptions | ]<br>Other the subscription of the second relation in                                                    |  |  |
| Description: | Starts the voucher type recharge plug-in.                                                                |  |  |
| Туре:        | Array                                                                                                    |  |  |
| Optionality: | Required                                                                                                 |  |  |
| Allowed:     | VRW                                                                                                    |  |  |
| Default:     |                                                                                                    |  |  |
| Notes:       | This parameter array is part of the voucherTypeRechargeOptions parameter group.                          |  |  |
| Example:     | <pre>voucherTypeRechargeTriggers = ["VTR "]</pre>                                                        |  |  |

#### Merge Wallets plug-in

{

}

The Merge Wallets PlbeClient plug-in executes wallet merges.

The plugins section must include the following configuration to load this plug-in.

```
config = "mergeWalletsOptions",
library = "libccsClientPlugins.so",
function = "makeMergeWalletsPlugin"
```

Note: The VTR plug-in requires the broadcast plug-in.

The merge wallets plug-in supports the following configuration.

```
mergeWalletsOptions = {
    oracleLogin = "usr/pwd"
    mergeBucketExpiryPolicy = "str"
    mergeWalletExpiryPolicy = "str"
    allowedSourceWalletStates = "str[,...]"
```

```
mergeWalletsTriggers = [
    "str [...]"
]
```

The parameters are described in detail below.

#### allowedSourceWalletStates

}

| Syntax:      | <pre>allowedSourceWalletStates = "str[]"</pre> |                                                                      |  |
|--------------|------------------------------------------------|----------------------------------------------------------------------|--|
| Description: | The state wallet.                              | s the source wallet must be in to allow it to be merged with another |  |
| Туре:        | String                                         |                                                                      |  |
| Optionality: | Required                                       |                                                                      |  |
| Allowed:     | Р                                              | Pre-use                                                              |  |
|              | А                                              | Active                                                               |  |
|              | D                                              | Dormant                                                              |  |
|              | S                                              | Suspended                                                            |  |
|              | F                                              | Frozen                                                               |  |
|              | Т                                              | Terminated                                                           |  |
| Default:     | None                                           |                                                                      |  |
| Notes:       | At least o                                     | ne state must be included, or all merged will be disallowed.         |  |
| Example:     | allowedSourceWalletStates = "PA"               |                                                                      |  |

#### mergeBucketExpiryPolicy

| Syntax:      | <pre>mergeBucketExpiryPolicy = "str"</pre>          |
|--------------|-----------------------------------------------------|
| Description: | Determines how the bucket expiry policy is treated. |
| Туре:        | String                                              |
| Optionality: | Optional (default used if not set).                 |
| Allowed:     | merge policy is merged                              |
|              | move policy is moved                                |
| Default:     | merge                                               |
| Notes:       |                                                     |
| Example:     | <pre>mergeBucketExpiryPolicy = "move"</pre>         |

#### mergeWalletExpiryPolicy

| Syntax:      | <pre>mergeWalletExpiryPolicy = "str"</pre>                      |                                                                |  |
|--------------|-----------------------------------------------------------------|----------------------------------------------------------------|--|
| Description: | Determines the way expiry dates for merged wallets are managed. |                                                                |  |
| Туре:        | String                                                          |                                                                |  |
| Optionality: | Optional                                                        |                                                                |  |
| Allowed:     | best                                                            | The expiry date of the wallet with the most time left is used. |  |
|              | ignore                                                          | The expiry date of the source wallet is ignored.               |  |
| Default:     | best                                                            |                                                                |  |
| Notes:       |                                                                 |                                                                |  |
| Example:     | mergeWa                                                         | <pre>lletExpiryPolicy = "best"</pre>                           |  |

```
Chapter 2
```

```
mergeWalletsTriggers
```

| Syntax:      | <pre>mergeWalletsTriggers = [   "str []" ]</pre>          |
|--------------|-----------------------------------------------------------|
| Description: | Wallets of this type starts the merge wallets plug-in.    |
| Туре:        | Array of strings.                                         |
| Optionality: | Required                                                  |
| Allowed:     | MGW                                                       |
| Default:     | None                                                      |
| Notes:       | The syntax must be typed exactly as shown in the example. |
| Example:     | <pre>mergeWalletsTriggers = ["MGW "]</pre>                |

```
oracleLogin
```

| Syntax:      | oracleLogin = "usr/pwd"                                                                                          |
|--------------|----------------------------------------------------------------------------------------------------|
| Description: | The login details the BeClient should use to log in to the SMF database, when performing merge wallet functions. |
| Туре:        | String                                                                                                    |
| Optionality: | Optional                                                                                                    |
| Allowed:     |                                                                                                    |
| Default:     | 1                                                                                                    |
| Notes:       |                                                                                                    |
| Example:     | oracleLogin = "smf/smf"                                                                                          |

### **Broadcast plug-in**

The Broadcast PIbeClient plug-in overrides the beLocationPlugin that would normally load connection details from the database.

The plugins section must include the following configuration to load this plug-in.

```
{
    config="",
    library="libccsClientPlugins.so",
    function="makeBroadcastPlugin"
}
```

Notes:

- This plug-in must be the last in the plugins subsection.
- This plug-in has no configuration.
- The broadcast plug-in is required by the VRW and VTR plug-ins.

#### notEndActions

The state conversions subsection supports the following parameter.

```
notEndActions = [
    {type="str", action="str"}
    ...
]
```

The parameter is described in detail below.

| notEndAction | ıs                                                                                                    |
|--------------|----------------------------------------------------------------------------------------------------|
| Syntax:      | <pre>notEndActions = [     {type="str", action="[ACK NACK]"}     [] ]</pre>                                                                                                    |
| Description: | The notEndActions parameter array is used to define the messages associated with dialogs that should not have their dialog closes, because the dialog is closed by default. This facilitates failover.                                                                                |
| Туре:        | Parameter array.                                                                                                    |
| Optionality: | Required                                                                                                    |
| Allowed:     |                                                                                                    |
| Default:     |                                                                                                    |
| Notes:       | If the incoming dialog for a call closes and the last response received was of the notEndActions type, the client process sends an ABRT message. The ABRT message allows the VWS to remove the reservation. An example of this situation would be where slee_acs has stopped working. |
|              | This parameter is used by libBeClientIF.                                                                                                    |
|              | For more information about slee_acs, see ACS Technical Guide.                                                                                                    |
| Example:     | <pre>notEndActions = [     {type="IR ", action="ACK "}     {type="SR ", action="ACK "}     {type="SR ", action="NACK"}     {type="INER", action="ACK "}     {type="SNER", action="ACK"} ]</pre>                                                                                       |

### voucherStateConversions

The state conversions subsection supports the following parameter.

```
voucherStateConversions = {
    str = "ESCHER"[,
    ...]
}
```

The parameter is described in detail below.

voucherStateConversions

Syntax:

voucherStateConversions = {
 str = "ESCHER"[,
 ...]
}

| Description:<br>Type:<br>Optionality:<br>Allowed:<br>Default: | Converts from ESCHER encoding to a single character and back.<br>Array |
|---------------------------------------------------------------|------------------------------------------------------------------------|
| Notes:<br>Example:                                            | <pre>voucherStateConversions = {     A = "ACTV",     F = "FRZN",</pre> |

R = "RDMD" }

#### stateConversions

The state conversions subsection supports the following parameter.

```
stateConversions = {
    str = "ESCHER"[,
    ...]
1
```

The parameter is described in detail below.

stateConversions

Syntax:

Type:

Allowed: Default: Notes: Example:

stateConversions = { str = "ESCHER"[, ...] } Description: Converts from ESCHER encoding to a single character and back. Array **Optionality:** stateConversions = { A = "ACTV",P = "PREU",D = "DORM",F = "FROZ",

### billingEngines

```
The billingEngines subsection supports the following configuration.
        billingEngines = [
             {
                 id = int,
                 primary = { ip="ip", port=port },
                 secondary = {{ ip="ip", port=port }
             3
         1
```

S = "SUSP",T = "TERM"

This section overrides connection details that beLocationPlugin obtains from the database. It identifies the Voucher and Wallet Servers and assigns their Internet connection details.

Note: This section is optional, and is often commented out.

The parameters are described in detail below.

}

id id = int Syntax: Description: This unique identifier for this Voucher and Wallet Server configuration. Type: Integer **Optionality:** Required, if this section is used

| Allowed:<br>Default:<br>Notes:<br>Example:                                                                 | This parameter is part of the billingEngines parameter array.<br>id = 1                                                                                                    |
|----------------------------------------------------------------------------------------------------|----------------------------------------------------------------------------------------------------|
| primary<br>Syntax:<br>Description:<br>Type:<br>Optionality:<br>Allowed:<br>Default:<br>Notes:<br>Examples: | <pre>primary = { ip="ip", port=port } The primary parameter group defines the Internet Protocol (IP) address and associated port number of the primary Voucher and Wallet Server. Parameter array Required if this section is used This parameter is part of the billingEngines parameter array. primary = { ip="192.0.2.0", port=1500 } primary = { ip = "2001:db8:0000:1050:0005:0600:300c:326b",</pre> |
|                                                                                                    | <pre>port=1500 } primary = {ip = "2001:db8:0:0:0:500:300a:326f", port=1500 } primary = { ip = "2001:db8::c3", port=1500 }</pre>                                                                                                    |
| secondary                                                                                                  |                                                                                                    |
| Syntax:                                                                                                    | <pre>secondary = { ip="ip", port=port }</pre>                                                                                                    |
| Description:                                                                                               | The secondary parameter group defines the Internet Protocol (IP) address and associated port number of the secondary Voucher and Wallet Server.                                                                                                    |
| Type:                                                                                                    | Array                                                                                                    |
| Optionality:<br>Allowed:                                                                                   | Required, if this section is used                                                                                                    |
| Default:                                                                                                   |                                                                                                    |
| Notes:                                                                                                    | This parameter is part of the billingEngines parameter array.                                                                                                    |
| Examples:                                                                                                  | <pre>secondary = { ip="192.0.2.1", port=1500 } secondary = { ip = "2001:db8:0000:1050:0005:0600:300c:326b", port=1500 ] secondary = { ip = "2001:db8:0:0:0:500:300a:326f", port=1500 } secondary = { ip = "2001:db8::c3", port=1500 }</pre>                                                                                                    |
| ip                                                                                                    |                                                                                                    |
| Syntax:<br>Description:<br>Type:<br>Optionality:<br>Allowed:<br>Default:                                   | <pre>ip = "ip" The Internet Protocol (IP) address of the Voucher and Wallet Server. String Required IP version 4 (IPv4) addresses, IP version 6 (IPv6) addresses None</pre>                                                                                                    |

| Notes:                                        | This parameter is part of either the primary, or the secondary parameter group of the billingEngines parameter array.<br>You can use the industry standard for omitting zeros when specifying IPv6 addresses. |
|-----------------------------------------------|----------------------------------------------------------------------------------------------------|
| Examples:                                     | <pre>ip = "192.0.2.0" ip = "2001:db8:0000:1050:0005:0600:300c:326b" ip = "2001:db8:0:0:0:500:300a:326f" ip = "2001:db8::c3"</pre>                                                                             |
| port                                          |                                                                                                    |
| Syntax:<br>Description:                       | port = <i>port</i><br>The port number associated with the address of the Voucher and Wallet Server.                                                                                                    |
| Type:<br>Optionality:<br>Allowed:<br>Default: | Integer<br>Required<br>None                                                                                                    |
| Notes:                                        | This parameter is part of either the primary or secondary parameter group of the billingEngines parameter array.                                                                                              |
| Example:                                      | port = 1500                                                                                                    |

#### ssl

Here is an example of the ssl subsection of the PI eserv.config configuration.

```
ssl = {
    allowINSECURESSLv3 = false
    certificateFile = "/IN/service_packages/PI/my_sslCertificate.pem"
    keyFile = "/IN/service_packages/PI/my_sslKey.pem"
}
```

The parameters in this subsection are described in detail below.

allowINSECURESSLv3

| Syntax:      | allowINSECURESSLv3 = true false                                                                                                    |
|--------------|----------------------------------------------------------------------------------------------------|
| Description: | Whether to allow use of SSLv3 in the SSL handshake for SSL enabled systems. For example, set this parameter to true for customers with an ASP that must use the SSLv3 protocol version. Use of SSLv3 and SSLv2 is disabled by default. |
| Туре:        | Boolean                                                                                                    |
| Optionality: | Optional (default used if not set)                                                                                                    |
| Allowed:     | <ul> <li>true – Use of SSLv3 protocol version enabled.</li> </ul>                                                                                                    |
|              | <ul> <li>false – Use of SSLv3 protocol version disabled.</li> </ul>                                                                                                    |
| Default:     | false                                                                                                    |
| Notes:       | The allowINSECURESSLv3 parameter can be set for the DAP, PI and OSD components. You should set allowINSECURESSLv3 to true if the ASP is able to use only SSLv3 protocol version. Otherwise set allowINSECURESSLv3 to false.            |
| Example:     | allowINSECURESSLv3 = true                                                                                                    |

| Syntax:            | certificateFile = " <i>filename</i> "                                                                   |
|--------------------|----------------------------------------------------------------------------------------------------|
| Description:       | The file name of the PEM Base64 encoded DER certificate to be used when<br>accepting HTTPS connections. |
| Туре:              | String                                                                                                  |
| Optionality:       | Optional – only required if the interface used is SOAP/HTTPS.                                           |
| Allowed:           |                                                                                                    |
| Default:           | None                                                                                                    |
| Notes:             |                                                                                                    |
| Example:           | certificateFile =<br>"/IN/service_packages/PI/sslCertificate.pem"                                       |
| keyFile            |                                                                                                    |
| Syntax:            | keyFile = "filename"                                                                                    |
| Description:       | The file name of the private key used to create the certificate.                                        |
| Туре:              | String                                                                                                  |
| Optionality:       | Optional – only required if the interface used is SOAP/HTTPS.                                           |
| Allowed:           |                                                                                                    |
|                    |                                                                                                    |
| Default:           | None                                                                                                    |
| Default:<br>Notes: | None                                                                                                    |

#### soap

**Note:** The template WSDL files for the CCS, ACS, and NP PI commands are installed in the /IN/service\_packages/PI/etc directory on the SMS server. You use the WSDL files when developing or configuring clients to allow them to generate the SOAP PI commands that are defined by the WSDL files. Update the template WSDL files with the PI server information (IP address and ports) before you distribute or publish them. After updating the template WSDL files, you may publish the WSDL files on the SMS server using a HTTP Server in an accessible directory; for example, /IN/html.

Here is an example structure of the soap subsection of the PI eserv.config configuration.

```
soap = \{
    implicitLoginsSupported = false
    validateAuthStrings = true
    expansionRules = [
        {
            command = "CCSCD1"
            action = "QRY"
            parameter = "BALANCES"
            itemName = "BALANCE ITEM"
            itemSeparator = "|"
            elementSeparator = ":"
            elementNames = [ "BALANCE TYPE NAME", "*BUCKETS" ]
        }
        {
            next rule parameters
        }
```

```
{
    next_rule_parameters
}
{
    next_rule_parameters
}
]
```

These parameters are described in detail below.

#### validateAuthStrings

| Syntax:      | <pre>validateAuthStrings = true false</pre>                                                                                                    |
|--------------|----------------------------------------------------------------------------------------------------|
| Description: | Turning this variable false will bypass checking of AUTH strings.                                                                                                    |
| Туре:        | Boolean                                                                                                    |
| Optionality: | Optional (default used if not set).                                                                                                    |
| Allowed:     |                                                                                                    |
| Default:     | true                                                                                                    |
| Notes:       | That is useful in situations where a pool of connections is used for access to PI web services and the clients wish to be able to use any open connection for whichever command they wish execute next, regardless of which one they used for the preceding request. |
| Example:     | validateAuthStrings = true                                                                                                    |

#### implicitLoginsSupported

| Syntax:      | <pre>implicitLoginsSupported = true false</pre>                                                                                                    |
|--------------|----------------------------------------------------------------------------------------------------|
| Description: | Turning the following variable true will allow any incoming SOAP request to contain username and password. If such a request is received on an unauthenticated connection, the fields will be used to do an implicit Login (just like a real Login only no LoginResponse is sent). |
|              | If the login fails a fault is returned; if it succeeds the command is executed.                                                                                                    |
| Туре:        | Boolean                                                                                                    |
| Optionality: | Optional (default used if not set).                                                                                                    |
| Allowed:     |                                                                                                    |
| Default:     | false                                                                                                    |
| Notes:       | That is useful in situations where a pool of connections is used for access to PI web services and the clients wish to be free from knowing whether or not a particular connection requires authentication before use.                                                             |
| Example:     | <pre>implicitLoginsSupported = false</pre>                                                                                                    |

#### expansionRules

By default when returning PI responses in SOAP format, PI assembles them simplistically by using the parameter name as the tag name, and the value as the tag value. For example the name/value pair MSISDN="1234" is rendered

<pi:MSISDN>1234</pi:MSISDN>

However, some commands return complex, repeating, nested elements in a single response parameter, and the customer may wish to configure so-called expansion rules that cause these to be exploded out into a more XML-like and accessible style.

For any parameter of any command, an expansion rule can be configured, to explain how PI should unpack its value (normally by tokenizing on some separator such as "|"). The expansion rule concept allows for the situation where a list of struct-like items are assembled, with list items being separated by one sort of delimiter (e.g. "|") and the fields within each list item being separated by another (e.g. ":").

A rule is also allowed to treat an element as something which itself requires expansion, as shown in the CCSCD1=QRY BALANCES rule below.

**Note:** All these examples are real world in the sense that they can help provide a more usable rendering of the parameter values returned by PI in each case, but it is a matter of customer preference as to whether or not they are activated at a site.

If you choose to use or update the expansionRules configuration and if you are using SOAP integration, update your published or distributed WSDL files to match the modified output format of the response. For more information see *soap* (on page 25).

PI command parameters, present or future, may require similar rules (or different ones).

Here is an example of the expansion rules sub-section.

```
expansionRules = [
    {
        command = "CCSCD1"
        action = "QRY"
       parameter = "BALANCES"
        itemName = "BALANCE ITEM"
        itemSeparator = "|"
        elementSeparator = ":"
        elementNames = [ "BALANCE TYPE NAME", "*BUCKETS" ]
    }
    {
        command = "CCSCD1"
        action = "QRY"
        parameter = "*BUCKETS"
        itemName = "BUCKET ITEM"
        itemSeparator = "|"
        elementSeparator = ":"
        elementNames = [
            "BUCKET VALUE",
            "BUCKET EXPIRY"
        ]
    }
    {
        command = "CCSCD7"
        action = "QRY"
        parameter = "EDRS"
        itemName = "EDR ITEM"
        itemSeparator = "|"
        elementSeparator = ":"
        elementNames = [
            "RECORD DATE",
            "WALLET TYPE",
            "CHARGING DOMAIN ID",
            "CALL ID",
            "SCP ID",
            "SEQUENCE_NUMBER",
            "EXTRA INFORMATION"
        1
    }
    {
        command = "CCSVR1"
        action = "QRY"
        parameter = "BALANCES"
        itemName = "BALANCE ITEM"
        itemSeparator = "|"
        elementSeparator = ":"
        elementNames = [
```

1

```
"BALANCE_TYPE",
"AMOUNT",
"POST_USE_EXPIRY",
"START_DATE",
"END_DATE",
"NEW_BUCKET",
"POLICY",
"MISSING_BALANCE_POLICY",
"REPLACE_BALANCE"
]
}
```

#### eserv.config file example eserv.config.pi\_example

PI comes with a file named **eserv.config.pi\_example**. It is located in the root of the application directory. This file contains a commented example of the pi section of an **eserv.config** configuration file. As a starting point, when configuring features of the provisioning interface, copy **eserv.config.pi\_example** into the main **eserv.config** file.

The content of the **eserv.config.pi\_example** file is copied below. Most of the comments have been removed.

```
pi = {
    localTZ = "TimeZone"
    general = \{
        \# debug = 'N'
        # oraUser = "/"
        # synstamp = 'Y'
        # timeout = 30
        \# logLevel = 0
        # securityPlugin = ""
        # correlationRequestTagName = "CORRELATE"
        # correlationResponseTagName = "CORRELATE"
    }
    throttling = {
        # sendRate = 0
    }
    PIbeClient = {
        clientName = "PIbeClient"
        oracleLogin = "/"
        heartbeatPeriod = 10000000
        maxOutstandingMessages = 100
        connectionRetryTime = 2
        plugins = [ # plugable functionality for the billing engine interface.
            { # Voucher recharge (VRW) plugin (need the broadcast plugin)
                config="voucherRechargeOptions",
                library="libccsClientPlugins.sl",
                function="makeVoucherRechargePlugin"
            { # Broadcast plugin needed by VRW
                config="", # no config
                library="libclientBcast.sl",
                function="makeBroadcastPlugin"
            } # Broadcast one message to one BE of each pair
```

```
# Activated by sending a message to BE ID 0.
   1
   # Config for voucher recharge plugin
   voucherRechargeOptions = {
        # Should Scratch Card Alternate Subscriber activate a preuse a/c?
        # Not used by the PIbeClient
       srasActivatesPreuseAccount=false
       voucherRechargeTriggers = [
           "VRW " # this type of message triggers this plugin
       ]
   }
   notEndActions = [
        {type="IR ", action="ACK "}
        {type="SR ", action="ACK "}
        {type="SR ", action="NACK"}
        {type="INER", action="ACK "}
        {type="SNER", action="ACK "}
        {type="SNER", action="NACK"}
   1
   stateConversions = {
       A = "ACTV",
       P = "PREU",
       D = "DORM",
       F = "FROZ"
       S = "SUSP"
       T = "TERM"
   }
   voucherStateConversions = {
       A = "ACTV",
       F = "FRZN",
       R = "RDMD"
}
   # billingEngines = [
   #
                      id = 1, # pair ID
             {
   #
                       primary = { ip="PRIMARY BE IP", port=1500 },
                       secondary = { ip="SECONDARY_BE_IP", port=1500 }
   #
   #
              }
   #1
}
ssl = {
   allowINSECURESSLv3 = false
   certificateFile = "/IN/service_packages/PI/my_sslCertificate.pem"
   keyFile = "/IN/service packages/PI/my sslKey.pem"
}
soap = {
   implicitLoginsSupported = false
   validateAuthStrings = true
   expansionRules = [
        {
           command = "CCSCD1"
           action = "QRY"
```

```
parameter = "BALANCES"
         itemName = "BALANCE ITEM"
         itemSeparator = "|"
         elementSeparator = ":"
         elementNames = [ "BALANCE TYPE NAME", "*BUCKETS" ]
     }
     {
         command = "CCSCD1"
         action = "QRY"
         parameter = "*BUCKETS"
         itemName = "BUCKET ITEM"
         itemSeparator = "|"
         elementSeparator = ":"
         elementNames = [
             "BUCKET_VALUE",
             "BUCKET EXPIRY"
         ]
     }
     {
         command = "CCSCD7"
         action = "QRY"
         parameter = "EDRS"
         itemName = "EDR_ITEM"
         itemSeparator = "|"
         elementSeparator = ":"
         elementNames = [
             "RECORD DATE",
             "WALLET TYPE",
             "CHARGING DOMAIN ID",
             "CALL_ID",
             "SCP_ID",
             "SEQUENCE NUMBER",
             "EXTRA INFORMATION"
         ]
     }
     {
         command = "CCSVR1"
         action = "QRY"
         parameter = "BALANCES"
         itemName = "BALANCE ITEM"
         itemSeparator = "|"
         elementSeparator = ":"
         elementNames = [
             "BALANCE_TYPE",
             "AMOUNT",
             "POST_USE_EXPIRY",
"START_DATE",
             "END DATE",
             "NEW BUCKET",
             "POLICY",
             "MISSING_BALANCE_POLICY",
             "REPLACE BALANCE"
         ]
    }
]
```

}

}

# About Configuring PI Commands in eserv.config

### Introduction

Some of the application commands support configuration in the eserv.config file.

**Note:** If the commands package which includes the related command have not be installed, these parameters are not supported.

### Local time zone

The Local time zone subsection supports the following parameter.

localTZ = "*TimeZone*"

The parameter is described in detail below.

localTZ

| Syntax:      | localTZ = " <i>TimeZone</i> "                                                |
|--------------|------------------------------------------------------------------------------|
| Description: | Sets the time zone the PI uses for sending and receiving dates.              |
| Туре:        | String                                                                       |
| Optionality: | Optional (default used if not set).                                          |
| Allowed:     | The time zone name must be a valid UNIX time zone name such as CET or GMT.   |
| Default:     | The time zone of the SMS machine (typically GMT).                            |
| Notes:       | PI automatically accounts for summer time alterations within this time zone. |
| Example:     |                                                                              |

# Setting the Control Plan Export File Directory for ACSCPL PI Commands

You use the ACSCPL=EXP PI command to export control plans to .cpl files. The PI exports control plans to the following directory by default:

#### /IN/service\_packages/PI/callplans

You can set a different control plan export directory by configuring the <code>exportCallPlanDirectory</code> parameter in the pi, ACSCPL section of the **eserv.config** configuration file:

```
pi = {
    ACSCPL = {
        exportCallPlanDirectory = "str"
        }
}
```

The exportCallPlanDirectory parameter has the following characteristics:

#### exportCallPlanDirectory

| Syntax:      | <pre>exportCallPlanDirectory = "str"</pre>                            |
|--------------|-----------------------------------------------------------------------|
| Description: | The directory to which the PI exports control plan files.             |
| Туре:        | String                                                                |
| Optionality: | Optional (default used if not set)                                    |
| Default:     | /IN/service_packages/PI/callplans                                     |
| Example:     | exportCallPlanDirectory =<br>"/IN/service packages/PI/myControlPlans" |

# **Getting Information About Voucher Changes by Using PI Commands**

When changing a voucher state or marking a voucher as frozen, you can use PI commands to record and return the reason for the change, and the user to whom it applied.

To record the data, the CSVR1=CHG command (change voucher status) and CCSVR1=FRZ command (mark voucher frozen) have an optional DESCRIPTION parameter that you can use to record the reason for the action.

To retrieve the data, the CCSVR1=QRY command (query a recharge voucher) can return the following information:

- The reason for a voucher state change. This information is in the DESCRIPTION field. This field is limited to 50 characters and is truncated if the input is too long.
- The user for the voucher state change. This information is in the STATE\_CHANGE\_USER field.

You can disable having the CCSVR1=QRY command return the DESCRIPTION and STATE\_CHANGE\_USER fields by editing the pi.CCSVR1.QRY.suppressField in the eserv.config file. To configure this entry, enter the fields you want to suppress, separated by the pipe (|) character. The default is to display all fields. This entry is read only on the first call to CCSVR1=QRY.

The following example suppresses both fields; DESCRIPTION and STATE\_CHANGE\_USER:

```
pi = {
    CCSVR1 = {
        QRY = {
            suppressFields = "DESCRIPTION|STATE_CHANGE_USER"
        }
    }
}
```

# CCSCD1

The CCSCD1 subsection of the PI eserv.config configuration supports these parameters.

```
CCSCD1 = {
    ADD = {
        initialState = "state"
        noWalletCreateBeIds = [ BE1, BE2 ]
        useSystemLanguage = 'Y|N'
    }
    CHG = {
        createEmptyBalance = true|false
    }
    QRY = {
        currencyType = "str"
    }
}
```

The parameters in the ADD, CHG, and QRY subsections are described in detail below.

initialState

| Syntax:      | initialState = " <i>state</i> "                                                          |
|--------------|------------------------------------------------------------------------------------------|
| Description: | The initial wallet state for wallets created using the CCSCD1=ADD_INITIAL_STATE command. |
| Туре:        | String                                                                                   |
| Optionality: | Optional                                                                                 |

| Allowed: | Р      | Pre-use                                                               |
|----------|--------|-----------------------------------------------------------------------|
|          | А      | Active                                                                |
|          | D      | Dormant                                                               |
|          | S      | Suspended                                                             |
|          | F      | Frozen                                                                |
|          | Т      | Terminated                                                            |
| Default: | Р      |                                                                       |
| Notes:   |        | e information about the CCSCD1 command, see CCS PI Commands ns Guide. |
| Example: | initia | lState = "P"                                                          |

#### noWalletCreateBeIds

| Syntax:      | <pre>noWalletCreateBeIds = [ be_ids ]</pre>                                          |
|--------------|--------------------------------------------------------------------------------------|
| Description: | Comma separated list of billing engine IDs that may not be used for wallet creation. |
| Туре:        | Array                                                                                |
| Optionality: | Optional (default used if missing).                                                  |
| Allowed:     | List of valid billing engine IDs.                                                    |
| Default:     | Not set                                                                              |
| Notes:       |                                                                                      |
| Example:     | noWalletCreateBeIds = [ 1, 2 ]                                                       |

#### createEmptyBalance

| 01 00.001P   |                                                                                                    |  |
|--------------|----------------------------------------------------------------------------------------------------|--|
| Syntax:      | <pre>createEmptyBalance = true false</pre>                                                                                                    |  |
| Description: | When createEmptyBalance is set to true, allows a balance with no existing buckets to be created with a zero (0.0) value.                                                                                                    |  |
| Туре:        | Boolean                                                                                                    |  |
| Optionality: | Optional (default used if not set)                                                                                                    |  |
| Allowed:     | <ul> <li>true – Allow balances to be created with a zero value.</li> </ul>                                                                                                    |  |
| Allowed      | <ul> <li>false – Do not allow balances to be created with a zero value.</li> </ul>                                                                                                    |  |
| Default:     | false                                                                                                    |  |
| Notes:       | Setting createEmptyBalance to true enables you to use the CCSCD1=CHG PI command to provision the expiry date for the balance so that any subsequent recharges into the balance have the correct expiry date extension (based on the "Best" balance expiry policy). |  |
| Example:     | createEmptyBalance = true                                                                                                    |  |
| currencyI    | Ууре                                                                                                    |  |
| Syntax:      | currencyType = "str"                                                                                                    |  |
| Description: | Sets the type of currency.                                                                                                    |  |
| Туре:        | String                                                                                                    |  |
| Optionality: | Optional                                                                                                    |  |
| Allowed:     | user Use the user's wallet currency type.                                                                                                    |  |
|              | system Use the system currency type.                                                                                                    |  |
| Default:     | user                                                                                                    |  |

**Chapter 2** 

| Notes: | For more information about the CCSCD1 command, see CCS PI Commands |
|--------|--------------------------------------------------------------------|
|        | Operations Guide.                                                  |

Example: currencyType = "user"

useSystemLanguage

| Syntax:      | useSystemLanguage = 'Y N'                                                                  |
|--------------|--------------------------------------------------------------------------------------------|
| Description: | Sets whether to use the system language for new subscribers, or the subscriber's language. |
| Туре:        | Boolean                                                                                    |
| Optionality: | Optional (default used if not set)                                                         |
| Allowed:     | Y – Use the system language                                                                |
|              | N – Use the subscriber's language                                                          |
| Default:     | Y                                                                                          |
| Notes:       |                                                                                            |
| Example:     | useSystemLanguage = 'N'                                                                    |

# CCSCD3

The CCSCD3 subsection of the PI eserv.config configuration supports these parameters.

```
CCSCD3 = {
    CTR = {
        creditTransferCP = "creditTransferControlPlan"
    }
    RCH = {
        fixedVoucherNumberLength = 10
        defaultScenarioName = "str"
        activatePreuseAccount = "true"
    }
}
```

The parameters in this subsection are described in detail below.

creditTransferCP

The name of the credit transfer control plan.Default:"CREDIT\_TRANSFER"Type:String

fixedVoucherNumberLength

| Syntax:      | fixedVoucherNumberLength = num                                                                                          |
|--------------|----------------------------------------------------------------------------------------------------|
| Description: | The voucher number length. Must be set correctly when performing scenario recharges and the scenario name is specified. |
| Туре:        | Integer                                                                                                    |
| Optionality: | Optional (default used if not set).                                                                                     |
| Allowed:     | Valid voucher number length                                                                                             |
| Default:     | 10                                                                                                    |
| Notes:       |                                                                                                    |
| Example:     | fixedVoucherNumberLength = 10                                                                                           |

#### defaultScenarioName

| Syntax:                                                 | defaultScenarioName = "scenario"                                                   |
|---------------------------------------------------------|------------------------------------------------------------------------------------|
| Description:                                            | Specifies the default scenario to use.                                             |
| Type:<br>Optionality:<br>Allowed:<br>Default:<br>Notes: | String<br>Optional (default used if not set).<br>A valid scenario name.<br>Default |
| Example:                                                | defaultScenarioName = "Default"                                                    |

#### activatePreuseAccount

| Syntax:                  | activatePreuseAccount = "true false"                                                                                                    |
|--------------------------|----------------------------------------------------------------------------------------------------|
| Description:             | Sets whether or not to activate pre-use wallets for recharge attempts.                                                                                                    |
| Туре:                    | Boolean                                                                                                    |
| Optionality:<br>Allowed: | <ul> <li>Optional (default used if not set).</li> <li>true – Activate pre-use wallets for recharge attempts.</li> <li>false – Do not activate pre-use wallets.</li> </ul> |
| Default:                 | true                                                                                                    |
| Notes:                   | Quoted value is required.                                                                                                    |
| Example:                 | activatePreuseAccount = "false"                                                                                                    |

# CCSBPL

The CCSBPL subsection of the PI eserv.config configuration supports these parameters.

```
CCSBPL = {
    notifyEagain = true
    maxFifoReadRetry = 10
    triggerTimeoutSeconds = 10
  }
```

The parameters in this subsection are described in detail below.

```
notifyEagain
```

| Syntax:<br>Description:<br>Type:<br>Optionality:<br>Allowed: | <pre>notifyEagain = true false<br/>Whether or not to display notice alarms for missed reads from the Fifo queue.<br/>Boolean<br/>Optional (default used if not set).<br/>• true – Display notice alarms for missed reads.<br/>• false – Do not display notice alarms for missed reads.</pre> |
|--------------------------------------------------------------|----------------------------------------------------------------------------------------------------|
| Default:<br>Notes:<br>Example:                               | <pre>false notifyEagain = true</pre>                                                                                                    |

#### maxFifoReadRetry

| Syntax:      | <pre>maxFifoReadRetry = maximum</pre>                                  |
|--------------|------------------------------------------------------------------------|
| Description: | Sets the maximum number of times to retry reading from the Fifo queue. |
| Туре:        | Integer                                                                |

| Optionality: | Optional (default used if not set). |
|--------------|-------------------------------------|
| Allowed:     |                                     |
| Default:     | 10                                  |
| Notes:       |                                     |
| Example:     | <pre>maxFifoReadRetry = 20</pre>    |

triggerTimeoutSeconds

Syntax:triggerTimeoutSeconds = secondsDescription:Sets the timeout, in seconds, for waiting for a response from smsTrigDaemon.Type:IntegerOptionality:Optional (default used if not set)Allowed:Image: TriggerTimeoutSeconds = 5

# CCSVR1

The CCSVR1 subsection of the PI eserv.config configuration supports these parameters.

```
CCSVR1 = {
    acsCustomerId = 0|1
    QRY= {
        suppressScenario = 'Y|N'
        suppressFields = "str1|str2"
    }
}
```

acsCustomerId

| Syntax: acsCust | comerId = 0 1 |
|-----------------|---------------|
|-----------------|---------------|

| Description: | Allows the system to authenticate and query vouchers by the HRN.                     |
|--------------|--------------------------------------------------------------------------------------|
| · ·          |                                                                                      |
| Туре:        | Boolean                                                                              |
| Optionality: | Optional (default used if not set)                                                   |
| Allowed:     | 0 – Does not allow the system to authenticate and query vouchers by the HRN.         |
|              | <ol> <li>Allows the system to authenticate and query vouchers by the HRN.</li> </ol> |
| Default:     | 1                                                                                    |
| Notes:       | Sending PROVIDER in the PI command line overrides this value.                        |
| Example:     | acsCustomerId = 1                                                                    |

#### suppressScenario

| Syntax:      | suppre   | ssScenario = $ Y N'$                                                                            |
|--------------|----------|-------------------------------------------------------------------------------------------------|
| Description: |          | nes whether or not to suppress the SCENARIO return parameter if the has an associated scenario. |
| Туре:        | Boolean  |                                                                                                 |
| Optionality: | Optional | (default used if not set).                                                                      |
| Allowed:     | Y        | Do not return the SCENARIO return parameter even if the voucher has an associated scenario.     |
|              | Ν        | Return the SCENARIO return parameter if the<br>voucher has an associated scenario.              |

| Default: | Ν                                                                                                    |
|----------|----------------------------------------------------------------------------------------------------|
| Notes:   | If an invalid parameter value is specified, then 'N' is assumed and an error alarm is output to the PImanager log file. |
| Example: | <pre>suppressScenario = 'N'</pre>                                                                                       |

suppressFields

| Syntax:      | <pre>suppressFields = "str1 str2"</pre>                                                                                                    |
|--------------|----------------------------------------------------------------------------------------------------|
| Description: | Lists the fields to suppress from the results displayed for the CCSVR1=QRY PI command, where <i>str1</i> and <i>str2</i> are fields output by the CCSVR1 query command. |
| Туре:        | Parameter list                                                                                                    |
| Optionality: | Optional (default used if not set)                                                                                                    |
| Allowed:     |                                                                                                    |
| Default:     | Display all fields                                                                                                    |
| Notes:       |                                                                                                    |
| Example:     | <pre>suppressFields = "DESCRIPTION STATE_CHANGE_USER"</pre>                                                                                                    |

# CCSCD9

}

The CCSCD9 subsection of the PI eserv.config configuration supports these parameters.

```
CCSCD9 = {
    QRY= {
        suppressEmptyField = true|false
    }
}
```

The parameter in the QRY subsection is described in detail below.

suppressEmptyFields

| Syntax:<br>Description:<br>Type:<br>Optionality:<br>Allowed: | <ul> <li>suppressEmptyFields = true   false</li> <li>Specifies how to handle empty profile tag name fields.</li> <li>Boolean</li> <li>Optional (default used if not set)</li> <li>true - If the tag name field is not in the profile, no tag name is printed.</li> <li>false - It prints empty profile tag name fields with a null value.</li> </ul> |
|--------------------------------------------------------------|----------------------------------------------------------------------------------------------------|
| Default:<br>Notes:                                           | false                                                                                                    |
| Example:                                                     | <pre>suppressEmptyFields = true</pre>                                                                                                    |

# CCSSC1

| defaultBEDomainID |                                                                                                    |
|-------------------|----------------------------------------------------------------------------------------------------|
| Syntax:           | defaultBEDomainID = <i>id</i>                                                                                  |
| Description:      | BE pair ID to query when no SUBSCRIBER supplied to query for their BE pair<br>supplied for CCSSC1=QRY command. |
| Туре:             | Integer                                                                                                    |
| Optionality:      | Optional (default used if not set).                                                                            |

| Allowed: |                                                                |
|----------|----------------------------------------------------------------|
| Default: | -1                                                             |
| Notes:   | Must match a value in the CCS_DOMAIN.DOMAIN_ID database table. |
|          | -1 = find the first domain that supports charging.             |
| Example: | defaultBEDomainID = 2                                          |

### Specifying the Maximum PQYZ Records to Query in the NP Database

You use the NPYZ1=QRY PI command to query the NP database for PQYZ entries. By default, the maximum number of records returned is 1500. You can specify a different maximum by configuring the pqyzMaxRecords parameter in the pi, NP section of the **eserv.config** configuration file:

```
pi = {
    NP = {
        pqyzMaxRecords = int
     }
}
```

The pqyzMaxRecords parameter has the following characteristics:

pqyzMaxRecords

| Syntax:      | pqyzMaxRecords = int                                                                                                    |
|--------------|----------------------------------------------------------------------------------------------------|
| Description: | The maximum number of records returned when you query the NP database for multiple PQYZ entries that match one or more destination addresses. |
| Туре:        | Integer                                                                                                    |
| Optionality: | Optional (default used if not set)                                                                                                    |
| Default:     | 1500                                                                                                    |
| Notes:       | The PI outputs an error if the query finds more records than the configured maximum.                                                          |
| Example:     | pqyzMaxRecords = 500                                                                                                    |

# **Defining the Screen Language**

#### Introduction

The default language file sets the language that the Java administration screens start in. The user can change to another language after logging in.

The default language can be changed by the system administrator.

By default, the language is set to English. If English is your preferred language, you can skip this step and proceed to the next configuration task, *Defining the Help Screen Language* (on page 39).

#### Default.lang

When PI is installed, a file called *Default.lang* is created in the application's language directory in the screens module. This contains a soft-link to the language file which defines the language which will be used by the screens.

If a Default.lang file is not present, the English.lang file will be used.

The PI Default.lang file is /IN/html/PI/language/Default.lang.

# Example Screen Language

If Dutch is the language you want to set as the default, create a soft-link from the **Default.lang** file to the **Dutch.lang** file.

# Procedure

Follow these steps to set the default language for your PI Java administration screens.

| Step | Action                                                                                                    |
|------|----------------------------------------------------------------------------------------------------|
| 1    | Change to the following directory:<br>/IN/html/PI/language                                                                                                    |
|      | Example command: cd /IN/html/PI/language                                                                                                    |
| 2    | Check that the Default.lang file exists in this directory.                                                                                                    |
| 3    | If the required file does not exist, create an empty file called Default.lang.                                                                                                    |
| 4    | Ensure that the language file for your language exists in this directory. The file should be in the format: <pre>language.lang</pre>                                                                                                    |
|      | Where:                                                                                                    |
|      | <i>language</i> = your language.                                                                                                    |
|      | Example:<br>Spanish.lang                                                                                                    |
| 5    | <ul> <li>If the required language file does not exist, perform one of the following actions:</li> <li>Create a new one with your language preferences</li> <li>Contact Oracle support</li> </ul>                                                                                                    |
|      | To create a language file, you will need a list of the phrases and words used in the screens. These should appear in a list with the translated phrase in the following format:<br>original phrase=translated phrase<br>Any existing language file should have the full set of phrases. If you do not have an existing file to work from, contact Oracle support with details. |

6 Create a soft link between the **Default.lang** file, and the language file you want to use as the default language for the PI Java administration screens.

Example command: ln -s Dutch.lang Default.lang

# **Defining the Help Screen Language**

#### Introduction

The default Helpset file sets the language that the help system for the Java Administration screens start in. The user can change to another language after logging in.

The default language can be changed by the system administrator. By default, the language is set to English.

# Default\_Pl.hs

When PI is installed, a file called **Default\_PI.hs** is created in the application's language directory in the screens module. This contains a soft-link to the language file which defines the language which will be used by the screens.

If a Default\_PI.hs file is not present, the English\_PI.hs file will be used.

If a **Default\_Pl.hs** file is present, the default language will be used.

The default file is /IN/html/Pl/helptext/Default\_Pl.hs.

### Example helpset language

If Dutch is the language you want to set as the default, create a soft-link from the **Default\_PI.hs** file to the **Dutch\_PI.hs** file.

#### Procedure

Follow these steps to set the default language for your PI Java Administration screens.

| Step | Action                                                                                                    |
|------|----------------------------------------------------------------------------------------------------|
| 1    | Change to the following directory:<br>/IN/html/PI/helptext                                                                                                    |
|      | Example command: cd /IN/html/PI/helptext                                                                                                    |
| 2    | check that the Default_PI.hs file exists in this directory.                                                                                                    |
| 3    | If the required file does not exist, create an empty file called Default_Pl.hs.                                                                                                    |
| 4    | Ensure that the language file for your language exists in this directory. The file should be in the format:<br>language_PI.hs                                                                                     |
|      | Where:                                                                                                    |
|      | <i>language</i> = your language.                                                                                                    |
|      | Example:                                                                                                    |
|      | Dutch_PI.hs                                                                                                    |
| 5    | <ul> <li>If the required language file does not exist, perform one of the following:</li> <li>Create a new one with your language preferences</li> </ul>                                                          |
|      | Contact Oracle support                                                                                                    |
|      | To create a language file, you will need a list of the phrases and words used in the screens. These should appear in a list with the translated phrase in the following format: original phrase=translated phrase |
|      | Any existing language file should have the full set of phrases. If you do not have an existing file to work from, contact Oracle support with details.                                                            |
| 6    | Create a soft link between the <b>Default PI hs</b> file, and the language file you want to use as                                                                                                    |

6 Create a soft link between the **Default\_PI.hs** file, and the language file you want to use as the default language for the SMS Java administration screens.

Example command: ln -s Dutch PI.hs Default PI.hs

Chapter 3

# **PI Administration Screen**

# Overview

### Introduction

This chapter explains how to use the PI Administration screen.

#### In this chapter

This chapter contains the following topics.

| PI Administration Screen | 41 |
|--------------------------|----|
| PI Commands              |    |
| PI Hosts                 |    |
| PI MAC Pairs             |    |
| PI Users                 |    |
| PI Ports                 |    |

# **PI Administration Screen**

# Introduction

The Administration screen manages users and templates in the Provisioning Interface. It contains these tabs:

- Users
- Hosts
- Ports
- Commands
- MAC Pairs

### Accessing the PI Administration screen

Follow the steps below to access the Administration screen.

| Step | Action                                                                 |
|------|------------------------------------------------------------------------|
| 1    | Select the Services menu from the Service Management System main menu. |

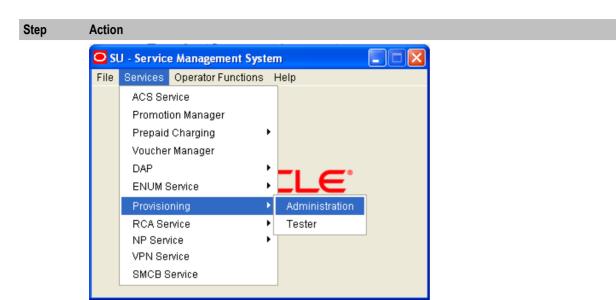

2

3

Select Administration.

Select Provisioning.

Result: You see the PI Administration screen, showing the Commands tab.

# **PI Commands**

#### Introduction

The **Commands** tab of the PI Administration screen enables you to set the security level for PI commands.

Note: Commands cannot be added to or removed from the list of available commands.

# **Commands tab**

Here is an example **Commands** tab.

| 🛎 Administratio | on              |                   |               |         | × |
|-----------------|-----------------|-------------------|---------------|---------|---|
| Commands Hosts  | MAC Pairs Users | Ports             |               |         |   |
| Name            | Security Level  | Subscriber Dom    | Wallet Domain | Voucher |   |
| ACSCLI=ADD      | 1               | Υ                 | N             | N       | ^ |
| ACSCLI=DEL      | 1               | Y                 | N             | N       |   |
| ACSCLI=QRY      | 1               | Y                 | N             | N       |   |
| ACSPFL=CHG      | 1               | Y                 | N             | N       |   |
| ACSPFL=QRY      | 1               | Υ                 | N             | N       |   |
| CCSBPL=EXE      | 1               | γ                 | N             | N       |   |
| CCSCC1=CHG      | 1               | N                 | Y             | N       |   |
| CCSCC1=QRY      | 1               | N                 | Y             | N       |   |
| CCSCD1=ADD      | 1               | Y                 | Y             | N       |   |
| CCSCD1=CHG      | 1               | Y                 | Y             | N       |   |
| CCSCD1=DEL      | 1               | Y                 | Y             | N       |   |
| CCSCD1=MSW      | 1               | N                 | Y             | N       |   |
| CCSCD1=QRY      | 1               | Y                 | Y             | N       |   |
| CCSCD2=QRY      | 1               | N                 | Y             | N       |   |
| CCSCD3=CTR      | 1               | N                 | Y             | N       |   |
| CCSCD3=RCH      | 1               | N                 | Y             | Y       |   |
| CCSCD4=CHG      | 1               | Y                 | Y             | N       |   |
| CCSCD5=CHG      | 1               | Y                 | N             | N       |   |
| CCSCD6=CHG      | 1               | Y                 | N             | N       |   |
| CCSCD7=QRY      | 1               | N                 | Y             | N       |   |
| CCSCD8=ADD      | 1               | Y                 | Y             | N       |   |
| CCSCD8=CHG      | 1               | Y                 | Y             | N       |   |
| CCSCD8=DEL      | 1               | γ                 | Y             | N       |   |
| CCSCD9=CHG 1    |                 | Y                 | N             | N       |   |
| CCSCD9=QRY 1    |                 | Y                 | N             | N       | ¥ |
|                 |                 |                   |               |         |   |
|                 | E               | dit <u>C</u> lose |               |         |   |

# **Commands fields**

This table describes the function of each field.

| Field             | Description                                                                                                    |
|-------------------|----------------------------------------------------------------------------------------------------|
| Name              | The PI command name.                                                                                                    |
| Security Level    | The security level required to execute the command.                                                                                                    |
| Subscriber Domain | Indicates the command applies to an account that belongs to the subscriber domain, that is, the account exists on the SMS, the account wallet may be on a VWS or on a third party billing engine. |
| Wallet Domain     | Indicates the command applies to an account that belongs to the wallet domain, that is, both the account and wallet exists on the SMS and VWS.                                                    |
| Voucher Domain    | Indicates the command applies to a voucher that belongs to the voucher domain, that is, a voucher that exists on the VWS.                                                                         |

#### Example screen

The following example shows the edit dialog box for the CCSCD1=ADD PI command.

| SCCSCD1=ADD       |                   |          |   | X    |
|-------------------|-------------------|----------|---|------|
|                   |                   |          |   | Help |
| Security Level    | 1                 |          |   |      |
|                   | Parameter         | Required |   |      |
|                   | PRODUCT           | Y        |   |      |
| Subscriber Domain | AUTH_HASH_FN_NAME | N        |   |      |
|                   | BYPASS_NUMBER     | N        |   |      |
|                   | CHARGING_DOMAIN   | N        |   |      |
|                   | END_MSISDN        | N        | - |      |
|                   | Parameter         | Required |   |      |
|                   | PRODUCT           | Y        |   |      |
| Wallet Domain     | ACCOUNT_NUMBER    | N        | = |      |
|                   | BYPASS_NUMBER     | N        |   |      |
|                   | CHARGING_DOMAIN   | N        |   |      |
|                   | CURRENCY          | N        | * |      |
|                   | Save              | Cancel   |   |      |

### **Editing PI commands**

Follow these steps to edit a PI command.

| Step | Action                                                                                                    |
|------|----------------------------------------------------------------------------------------------------|
| 1    | From the list of PI commands on the <b>Commands</b> tab, select the command you want to edit.                                                 |
| 2    | Click Edit.                                                                                                    |
|      | <b>Result:</b> The edit dialog box for the selected command appears. See <i>Commands fields</i> (on page 43) for a description of each field. |
| 3    | Change the Security Level as required.                                                                                                    |
|      | Note: Range is 1 to 99 (highest) inclusive.                                                                                                   |
| 4    | Click Save.                                                                                                    |
|      | Result: The details are saved to the database.                                                                                                |
| 5    | Soft restart the PI. For details, see Soft PI Restart (on page 64).                                                                           |
|      | <b>Result:</b> The updated configuration details will be loaded by the PImanager.                                                             |

# **PI Hosts**

#### Introduction

The **Hosts** tab of the PI Administration screen enables you to configure the hosts from which PI commands can be run. Before a new client can connect, it must be added to the database.

### Hosts tab

Here is an example Hosts tab.

| 🛎 Administration                     |                             |
|--------------------------------------|-----------------------------|
|                                      |                             |
| Commands Hosts MAC Pairs Users Ports |                             |
| IP Address                           | Description                 |
| 10.187.246.41                        | eng-host06-z9 SLC - for DAP |
| 127.0.0.1                            | default                     |
| 192.168.7.44                         | Lohit's PC                  |
| 192.168.7.93                         | Sam's PC                    |
|                                      |                             |
|                                      |                             |
| New Edit                             | Delete Close                |

### Hosts fields

This table describes the function of each field.

| Field       | Description                                                                                                    |
|-------------|----------------------------------------------------------------------------------------------------|
| IP Address  | The unique IP address of the host which will be allowed to run commands in the PI.                                                                                |
|             | Note: You cannot modify the IP address after it is first saved.                                                                                                   |
| Description | A description of the host defined in the <b>IP Address</b> field, such as the hostname.<br>The PI does not use the description value when connecting to the host. |

#### **PI Hosts screen**

Here is an example PI Hosts screen.

| 🕌 PI Host   | S           |      |
|-------------|-------------|------|
|             |             | Help |
| IP Address  | 127.0.0.1   | ]    |
| Description | default     | ]    |
|             | Save Cancel |      |

# Adding hosts

Follow these steps to add new hosts to the PI.

| Step | Action                                                                                                    |
|------|----------------------------------------------------------------------------------------------------|
| 1    | On the Hosts tab, click New.                                                                                                    |
|      | <b>Result:</b> The <i>PI Hosts screen</i> (on page 46) displays. See <i>Hosts fields</i> (on page 45) for a description of each field. |
| 2    | In the IP Address field, type the IP address of the host.                                                                              |
| 3    | In the Description field, type a description for the host, such as the hostname.                                                       |
| 4    | Click Save.                                                                                                    |
|      | Result: The new host details are saved in the database.                                                                                |
| 5    | Soft restart the PI. For details, see Soft PI Restart (on page 64).                                                                    |
|      | Result: The updated configuration details will be loaded by the PImanager.                                                             |

# **Editing hosts**

Follow these steps to edit host information in the PI.

| Step | Action                                                                                                    |
|------|----------------------------------------------------------------------------------------------------|
| 1    | On the Hosts tab, select from the list the host to edit.                                                                                                    |
| 2    | Click Edit.                                                                                                    |
|      | <b>Result:</b> The PI Hosts screen appears showing the data for the selected host record. See <i>Hosts fields</i> (on page 45) for a description of each field. |
| 3    | Change the host Description as required.                                                                                                    |
| 4    | Click Save.                                                                                                    |
|      | Result: The details are saved to the database.                                                                                                    |
| 5    | Soft restart the PI. For details, see Soft PI Restart (on page 64).                                                                                             |
|      | Result: The updated configuration details will be loaded by the PImanager.                                                                                      |

#### **Deleting hosts**

Follow these steps to delete a host from the PI.

| Step | Action                                                     |
|------|------------------------------------------------------------|
| 1    | In the Hosts tab, select from the list the host to delete. |

| Step | Action                                                                     |
|------|----------------------------------------------------------------------------|
| 2    | Click Delete.                                                              |
|      | Result: The Delete Confirmation screen displays.                           |
| 3    | Click <b>OK</b> .                                                          |
|      | Result: The host is removed from the database.                             |
| 4    | Soft restart the PI. For details, see Soft PI Restart (on page 64).        |
|      | Result: The updated configuration details will be loaded by the PImanager. |

# **PI MAC Pairs**

#### Introduction

The **MAC Pairs** tab of the Administration screen enables you to configure the MAC pairs from which commands can be run in PI. MAC pairs are the security keys to encode and decode encrypted data.

### **MAC** Pairs tab

Here is an example MAC Pairs tab.

| 🛎 Administration         |               |             |
|--------------------------|---------------|-------------|
|                          |               |             |
| Commands Hosts MAC Pairs | Users Ports   |             |
| MAC Pairs                | MAC #1        | MAC #2      |
| 1                        | 0000000       | 00000000    |
|                          |               |             |
|                          |               |             |
|                          |               |             |
|                          |               |             |
|                          |               |             |
|                          |               |             |
|                          |               |             |
|                          |               |             |
|                          |               |             |
|                          |               |             |
|                          |               |             |
|                          |               |             |
|                          |               |             |
|                          |               |             |
|                          |               |             |
|                          |               |             |
|                          |               |             |
|                          |               |             |
| <                        |               |             |
|                          |               | <u>&gt;</u> |
| New                      | Edit Delete C | lose        |

# **MAC Pairs fields**

This table describes the function of each field.

| Field    | Description                                                                                 |
|----------|---------------------------------------------------------------------------------------------|
| MAC Pair | The unique MAC pair number for this MAC pair.                                               |
|          | <b>Note:</b> This field cannot be changed after it is first saved.                          |
| MAC #1   | The MAC address of the first MAC address in this MAC pair. This must be an 8 digit number.  |
| MAC #2   | The MAC address of the second MAC address in this MAC pair. This must be an 8 digit number. |

### **PI MACS screen**

Here is an example PI MACS edit screen.

| 🕌 PI MA  | cs 📃 🗖 🔀    |
|----------|-------------|
|          | Help        |
| MAC Pair | 1           |
| MAC #1   | 0000000     |
| MAC #2   | 0000000     |
|          | Save Cancel |

### **Adding MAC Pairs**

Follow these steps to add new MAC pairs to the PI.

| Step | Action                                                                                                    |
|------|----------------------------------------------------------------------------------------------------|
| 1    | On the MAC Pairs tab, click New.                                                                                                    |
|      | <b>Result:</b> The <i>PI MACS screen</i> (on page 48) displays. See <i>MAC Pairs fields</i> (on page 48) for a description of each field. |
| 2    | Enter in the MAC Pair field the unique MAC pair number.                                                                                   |
| 3    | Enter in the MAC #1 field the MAC address of the first entry for the MAC pair.                                                            |
| 4    | Enter in the MAC #2 field the MAC address of the second entry for the MAC pair.                                                           |
| 5    | Click Save.                                                                                                    |
|      | Result: The new MAC pair details are saved in the database.                                                                               |
| 6    | Soft restart the PI. For details, see Soft PI Restart (on page 64).                                                                       |
|      | Result: The updated configuration details will be loaded by the PImanager.                                                                |

# **Editing MAC Pairs**

Follow these steps to edit MAC pair information in the PI.

|                                                                           | Step A |
|---------------------------------------------------------------------------|--------|
| 1 On the <b>MAC Pairs</b> tab, select from the list the MAC pair to edit. | 1 (    |

| Step | Action                                                                                                    |
|------|----------------------------------------------------------------------------------------------------|
| 2    | Click Edit.                                                                                                    |
|      | <b>Result:</b> The <i>PI MACS screen</i> (on page 48) fields will be populated with the data for the selected MAC pair record. See <i>MAC Pairs fields</i> (on page 48) for a description of each field. |
| 3    | Change the MAC pair details as required.                                                                                                    |
| 4    | Click Save.                                                                                                    |
|      | Result: The details are saved to the database.                                                                                                    |
| 5    | Soft restart the PI. For details, see Soft PI Restart (on page 64).                                                                                                    |
|      | Result: The updated configuration details will be loaded by the PImanager.                                                                                                    |

# **Deleting MAC Pairs**

Follow these steps to delete a MAC pair from the PI.

| Step | Action                                                                     |
|------|----------------------------------------------------------------------------|
| 1    | On the MAC Pairs tab, select from the list the MAC pair to delete.         |
| 2    | Click Delete.                                                              |
|      | Result: The Delete Confirmation screen displays.                           |
| 3    | Click <b>OK</b> .                                                          |
|      | Result: The MAC pairs are removed from the database.                       |
| 4    | Soft restart the PI. For details, see Soft PI Restart (on page 64).        |
|      | Result: The updated configuration details will be loaded by the PImanager. |

# **PI Users**

#### Introduction

The **Users** tab of the PI Administration screen enables you to add new PI users and to edit and delete existing PI users.

When you add a new PI user you select the service providers to associate with the user. The PI user can run PI commands only for those service providers. This allows you to restrict the data that the PI user can query or modify through the PI. The PI returns a NACK if a PI user attempts to run a PI command for a service provider that they are not associated with.

In addition, you specify the connection details and security level of the PI user. The first command sent to the PI by the PI user will be a connect command, specifying the username and password. PI users can access only those commands that have a security level less than or equal to their security level. Users can use only the MAC pair specified in their profile and are restricted to using the port specified on the screen.

# Users tab

The following example screen shows the Users tab in the PI Administration screen.

|   | 🛓 Administration | 100             | A "         |          | • X           |
|---|------------------|-----------------|-------------|----------|---------------|
|   |                  |                 |             |          | Help          |
|   | Commands Hosts   | MAC Pairs Users | Ports       |          |               |
|   | User             | Security Level  | Port Number | MAC Pair | Currency      |
|   | admin            | 99              | Any         | 1        | Belgium, Euro |
|   | dap              | 99              | Any         | 1        | Belgium, Euro |
|   |                  |                 |             |          |               |
| I |                  |                 |             |          |               |
|   |                  |                 |             |          |               |
| 1 |                  |                 |             |          |               |
|   |                  |                 |             |          |               |
|   |                  |                 |             |          |               |
|   |                  |                 |             |          |               |
|   |                  |                 |             |          |               |
| 1 |                  |                 |             |          |               |
|   |                  |                 |             |          |               |
|   |                  |                 |             |          |               |
|   |                  |                 |             |          |               |
|   |                  |                 |             |          |               |
|   |                  |                 |             |          |               |
|   |                  |                 |             |          |               |
|   |                  |                 |             |          |               |
|   |                  |                 |             |          |               |
|   |                  |                 |             |          |               |
| ł |                  |                 |             |          |               |
|   | •                |                 |             |          | +             |
|   |                  | New Ed          | lit Delete  | Close    |               |

# PI Users screen

| 🛃 PI Users      |                |                  |                     |                           |     |  |
|-----------------|----------------|------------------|---------------------|---------------------------|-----|--|
|                 |                |                  |                     | Help                      |     |  |
|                 |                | User             | admin               |                           |     |  |
|                 |                | Enter Password   |                     |                           |     |  |
|                 |                | Confirm Password |                     |                           |     |  |
|                 |                | Security Level   | 99                  |                           |     |  |
|                 |                |                  | Any                 | <b>•</b>                  |     |  |
|                 |                | MAC Pair         | 1                   | <b>-</b>                  |     |  |
|                 |                |                  | Belgium, Euro (EUR) | · ·                       |     |  |
| ⊂Available Serv | ice Providers  | currency         | began, caro (coky   | Associated Service Provid | ers |  |
| Boss            | ice i roviders |                  |                     | OCNCCtemplate             |     |  |
| newchild        |                |                  |                     |                           |     |  |
|                 |                |                  |                     |                           |     |  |
|                 |                |                  |                     |                           |     |  |
|                 |                |                  |                     |                           |     |  |
|                 |                |                  |                     |                           |     |  |
|                 |                |                  |                     |                           |     |  |
| 1               |                |                  | Add                 |                           |     |  |
|                 |                |                  | Remove              |                           |     |  |
|                 |                |                  |                     |                           |     |  |
|                 |                |                  |                     |                           |     |  |
|                 |                |                  |                     |                           |     |  |
|                 |                |                  |                     |                           |     |  |
|                 |                |                  |                     |                           |     |  |
|                 |                |                  |                     |                           |     |  |
|                 |                |                  |                     |                           |     |  |
|                 |                |                  | Save Cancel         |                           |     |  |
|                 |                |                  |                     | _                         |     |  |

The following example screen shows the PI Users screen.

# **Users fields**

The following table describes the function of each field in the PI Users screen.

| Field               | Description                                                                                                    |
|---------------------|----------------------------------------------------------------------------------------------------|
| User                | The unique username for this user.                                                                                                    |
|                     | Note: This field cannot be changed after it is first saved.                                                                                                    |
| Enter Password      | Sets the password for this PI user.                                                                                                    |
| Confirm<br>Password | Confirms the user's password.                                                                                                    |
| Security Level      | The security level for this user. Specify a value between 1 and 99 (inclusive) The user will be able to run PI commands with security levels equal to or lower than |

| Field                           | Description                                                                                                    |
|---------------------------------|----------------------------------------------------------------------------------------------------|
|                                 | this number.                                                                                                    |
| Port Number                     | The port number this user can connect from.                                                                                                    |
| MAC Pair                        | The MAC pair this user can connect from. MAC pairs are the security keys to encode and decode encrypted data.                                                                                                    |
| Currency                        | The reporting currency for this user.                                                                                                    |
| Available Service<br>Providers  | The list of service providers that you can associate with this user.                                                                                                    |
| Associated<br>Service Providers | The list of service providers associated with this user. For PI commands that<br>allow a service provider to be specified, the data that this user can update or<br>query through the PI is restricted to data that is managed by a service provider in<br>this list. |

# Adding PI users

Follow these steps to add a new PI user.

| Step | Action                                                                                                    |
|------|----------------------------------------------------------------------------------------------------|
| 1    | On the <b>Users</b> tab, click <b>New</b> .                                                                                                    |
|      | <b>Result:</b> The PI Users screen appears. See Users fields (on page 51) for a description of each field.                                                                                                    |
| 2    | In the User field, type a unique username for the PI user you want to add.                                                                                                    |
| 3    | In the Enter Password field, type the user's password.                                                                                                    |
| 4    | In the Confirm Password field, retype the user's password to confirm.                                                                                                    |
| 5    | In the <b>Security Level</b> field, type the command security level for this user. Specify a value between 1 and 99 (inclusive). The user will be able to run PI commands with security levels equal to or lower than this number. |
| 6    | From the <b>Port Number</b> list, select the port the user can connect from. To allow the user to connect from any port, select $Any$ .                                                                                            |
| 7    | From the MAC Pair list, select the MAC pair the user will connect from.                                                                                                    |
| 8    | From the Currency list, select the reporting currency for the user.                                                                                                    |
| 9    | Add the service providers the PI user will be able to run PI commands for to the list of<br>associated service providers:                                                                                                    |
|      | <ul> <li>To add a service provider to the list, select the service provider in the Available<br/>Service Providers box and click Add.</li> </ul>                                                                                   |
|      | <ul> <li>To remove a service provider from the list, select the service provider in the<br/>Associated Service Providers box and click Remove.</li> </ul>                                                                          |
| 10   | Click Save.                                                                                                    |
|      | <b>Deputy</b> The new year details are sound in the detabase                                                                                                    |

**Result:** The new user details are saved in the database.

### **Editing PI users**

Follow these steps to edit the details of a PI user.

| Step | Action                                                                                                    |
|------|----------------------------------------------------------------------------------------------------|
| 1    | From the list of PI users on the Users tab, select the user whose details you want to edit.                                                                         |
| 2    | Click Edit.                                                                                                    |
|      | <b>Result</b> : The PI Users screen is populated with the data from the selected user record. See <i>Users fields</i> (on page 51) for a description of each field. |

| Step | Action                                         |
|------|------------------------------------------------|
| 3    | Change the user details as required.           |
| 4    | Click Save.                                    |
|      | Result: The details are saved to the database. |

# **Deleting PI users**

Follow these steps to delete a PI user.

| Step | Action                                                                          |
|------|---------------------------------------------------------------------------------|
| 1    | From the list of PI users on the Users tab, select the user you want to delete. |
| 2    | Click Delete.                                                                   |
|      | Result: The Delete Confirmation dialog box appears.                             |
| 3    | Click <b>OK</b> .                                                               |
|      | Result: The PI user is removed from the database.                               |
| 4    | Soft restart the PI. For details, see Soft PI Restart (on page 64).             |
|      | Result: The updated configuration details will be loaded by the Plmanager.      |

# **PI Ports**

# Introduction

The **Ports** tab of the PI Administration screen enables the configuration of the ports the PIprocesses listens on.

# Ports tab

Here is an example Ports tab.

| Administration     |                     |                     | Lep      |
|--------------------|---------------------|---------------------|----------|
| Commands Hosts MAG | C Pairs Users Ports |                     |          |
| Port               | Secure              | Max Connections     | Туре     |
| 2999               | N                   | 10                  | Standard |
| 3999               | N                   | 10                  | SOAP     |
|                    |                     |                     |          |
| <                  |                     |                     | >        |
|                    | New Edit D          | elete <u>C</u> lose |          |

# Ports fields

This table describes the function of each field.

| Field               | Description                                                         |
|---------------------|---------------------------------------------------------------------|
| Port                | The unique port number which will have a PIprocess listening on it. |
|                     | Note: This field cannot be changed after it is first saved.         |
| Secure              | If <b>Y</b> , the port will be secure.                              |
|                     | If N, the port will be insecure.                                    |
| Max.<br>Connections | The maximum number of concurrent connections to the port.           |
| Туре                | The type of PI commands which can be run on this port.              |

# **PI Ports screen**

Here is an example PI Ports screen.

| 🕌 PI Ports      |             |              |
|-----------------|-------------|--------------|
|                 |             | <u>H</u> elp |
| Port            | 2999        | ]            |
| Secure          |             |              |
| Max Connections | 10          | ]            |
| Туре            | Standard 💌  | ]            |
|                 | Save Cancel |              |

# Adding ports

Follow these steps to add new ports to the PI.

| Step | Action                                                                                                    |
|------|----------------------------------------------------------------------------------------------------|
| 1    | On the <b>Ports</b> tab, click <b>New</b> .                                                                       |
|      | <b>Result:</b> The PI Ports screen appears. See <i>Ports fields</i> (on page 54) for a description of each field. |
| 2    | Enter in the <b>Port</b> field the port number.                                                                   |
| 3    | Select the Secure check box if this port should be secure.                                                        |
|      | Deselect the Secure check box if this port is not required to be secure.                                          |
| 4    | In the Max. Connections field, type the maximum number of concurrent connections this port will support.          |
| 5    | From the Type list, select the type of commands that can be run on this port.                                     |
| 6    | Click Save.                                                                                                    |
|      | Result: The new port details are saved in the database.                                                           |
| 7    | Hard restart the PI. See Hard PI Restart (on page 64).                                                            |
|      | Result: The new configuration details are loaded by the Plmanager.                                                |
|      |                                                                                                    |

# **Editing ports**

Follow these steps to edit port information in the PI.

| Step | Action                                                                                                    |
|------|----------------------------------------------------------------------------------------------------|
| 1    | On the <b>Ports</b> tab, select the port you want to edit.                                                                                                    |
| 2    | Click Edit.                                                                                                    |
|      | <b>Result:</b> The PI Ports screen is populated with the data from the selected port record. See <i>Ports fields</i> (on page 54) for a description of each field. |
| 3    | Change the port details as required.                                                                                                    |
| 4    | Click Save.                                                                                                    |
|      | Result: The details are saved to the database.                                                                                                    |
| 5    | Hard restart the PI. See Hard PI Restart (on page 64).                                                                                                    |

# Step Action

**Result:** The new configuration details are loaded by the PImanager.

# **Deleting ports**

Follow these steps to delete a port from the PI.

| Step | Action                                                             |
|------|--------------------------------------------------------------------|
| 1    | On the <b>Ports</b> tab, select the port to delete.                |
| 2    | Click Delete.                                                      |
|      | Result: The Delete Confirmation dialog box appears.                |
| 3    | Click <b>OK</b> .                                                  |
|      | Result: The port is removed from the database.                     |
| 4    | Hard restart the PI. See Hard PI Restart (on page 64).             |
|      | Result: The new configuration details are loaded by the PImanager. |

Chapter 4 PI Tester Screen

# **Overview**

#### Introduction

This chapter explains how to use the PI Tester for standard ports screen.

#### In this chapter

This chapter contains the following topics.

| PI Tester Screen | . 57 |
|------------------|------|
| General          |      |
| Management Tests |      |
| Connection tests |      |

# **PI Tester Screen**

#### Introduction

Use the PI Tester for standard ports screen to check that the PI commands are returning the correct results. It contains the following tabs:

General

1

- Management
- Connection

#### Accessing the PI Tester screen

Follow these steps to access the PI Tester for standard ports screen.

| Step |
|------|
|------|

Select the Services menu from the Service Management System main menu.

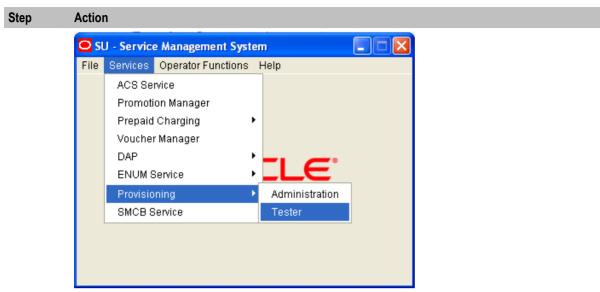

- 2 Select Provisioning.
- 3 Select Tester.

Result: You see the PI Tester for standard ports screen.

# General

### Introduction

Use the **General** tab of the PI Tester for standard ports screen to modify general test attributes such as the test user and MAC address, and to view the results of management commands.

**Note:** The fields on the **General** tab are populated automatically. You only need to change them if you do not want to use the default value for a field.

#### **General tab**

Here is an example General tab.

| 👙 PI Tester for sta |                              |   |
|---------------------|------------------------------|---|
| General Management  | Connection                   |   |
| Username            | admin V Management responses | ~ |
| Password            |                              |   |
| MAC key             | 100000000                    |   |
| PI Server           | 92.168.26.22                 |   |
| Port                | 2999 🔽                       |   |
|                     |                              | ~ |
|                     |                              |   |

### **General fields**

This table describes the function of each field.

| Field                | Description                                                                                                    |  |
|----------------------|----------------------------------------------------------------------------------------------------|--|
| Username             | The user carrying out the tests. The user, defined in the Users tab of the Administration screen, must have the appropriate permissions. Typically, the admin user is used. |  |
| Password             | The password for the user.                                                                                                    |  |
| MAC key              | The MAC key to use. This ensures the connection is secure.                                                                                                    |  |
| PI Server            | er The PI server to connect to.                                                                                                    |  |
| Port                 | The port to connect to. The list of available ports only includes port numbers defined for the PI server the screens came from.                                             |  |
| Management responses | Displays the results of management commands entered on the <b>Management</b> tab of the PI Tester screen.                                                                   |  |

# Editing the General tab

Follow these steps to change the general test attributes.

| Step | Action                                                             |
|------|--------------------------------------------------------------------|
| 1    | Select the General tab on the PI Tester for standard ports screen. |
| 2    | Change the values for the general attributes as required.          |

# **Management Tests**

#### Introduction

Use the **Management** tab in the PI Tester for standard ports screen to send management commands to the PI server, using the values from the **General** tab. The following commands are available:

- Kill To kill the PI connection for a selected user
- State To see the current state of the PI commands, hosts and users
- Trace To set up a trace on the port specified in the General tab

Note: The test responses are reported on the General tab.

#### Management tab

Here is an example Management tab.

| 🁙 PI Tester for stan | idard ports |       |  |
|----------------------|-------------|-------|--|
| General Management   | Connection  |       |  |
| Kill a               | admin 💌     | Trace |  |
| State                |             |       |  |
|                      |             |       |  |
|                      |             |       |  |
|                      |             |       |  |

#### Management fields

This table describes the function of each field.

| Field              | Description                                                                                                    |  |
|--------------------|----------------------------------------------------------------------------------------------------|--|
| User selection box | Lets you select a user from the drop down list. You can then kill the user's connection by clicking <b>Kill</b> .                                                                                                    |  |
| Trace              | Lets you switch tracing on, for the port specified on the <b>General</b> tab. The trace log, PI <port>.log is saved to the following directory: <ul> <li>if the PImanager was started with the inittab or the startup script, it is saved in /IN/service_packages/SMS.</li> </ul></port> |  |
|                    | <ul> <li>if the PImanager was started manually, it is saved in<br/>/IN/service_packages/MOB_PP/bin.</li> </ul>                                                                                                    |  |

### Using management tests

The following steps explain how to use the management tests.

| Step | Action                                                                                  |
|------|-----------------------------------------------------------------------------------------|
| 1    | To kill a user's connection, select the user from the list, and click Kill.             |
| 2    | To find out the state of commands, hosts and users, click State.                        |
| 3    | To put a trace on the port currently selected in the General tab, select the Trace box. |

# **Connection tests**

#### Introduction

Use the **Connection** tab on the PI Tester for standard ports screen to enter commands directly, and check the results. The results appear in the results window on the **Connection** tab.

For PL/SQL commands, the parameters must be entered in the correct order. For C commands, the required parameters must be entered before the optional parameters. See your specific commands specification for details on the syntax to use for commands and the expected results.

**Note:** The commands you specify may alter the database, so you should use this facility with caution, especially when testing on a live database.

#### **Connection tab**

Here is an example Connection tab.

| 👙 PI Tester for standard ports |   | × |
|--------------------------------|---|---|
| General Management Connection  |   |   |
|                                |   |   |
| Send Connect                   |   |   |
|                                |   |   |
|                                |   |   |
|                                |   |   |
|                                |   |   |
|                                |   |   |
|                                | ~ |   |
|                                |   |   |
|                                |   |   |

# Using connection tests

Follow these steps to run tests from the **Connection** tab on the PI Tester for standard ports screen.

| Step | Action                                                                                                    |
|------|----------------------------------------------------------------------------------------------------|
| 1    | Click <b>Connect</b> to set up a connection to the PI server specified on the <b>General</b> tab in the PI Tester for standard ports screen.                                                                                                    |
|      | <b>Result:</b> The results of the connection attempt, including the systamp that will be used later, appear in the lower window.                                                                                                    |
| 2    | In the upper text box, type in the commands you want to test, and click Send. You must<br>use the following format:<br>COMMAND=ACTION:REQUIRED_PARAMETER=VALUE, REQUIRED_PARAMETER=VALUE, OPTIONAL<br>PARAMETER=VALUE, OPTIONAL_PARAMETER=VALUE, SYNSTAMP=NUMBER |
|      | <b>Result:</b> The commands are sent to the PI process and the results appear in the lower window.                                                                                                    |
| 3    | Click <b>Disconnect</b> to disconnect from the PI server.                                                                                                    |

62 Provisioning Interface User's and Technical Guide

Chapter 5

# **Background Processes**

# **Overview**

#### Introduction

This chapter explains the PI processes which are used. The PImanager is started using the inittab, and the PIbatch process is started manually.

#### In this chapter

This chapter contains the following topics.

| PImanager               | 63 |
|-------------------------|----|
| Plprocess               | 65 |
| Plprocess<br>PlbeClient |    |
| Plbatch                 |    |
| Plbatch XML             |    |
| Pluser                  |    |
|                         |    |

# **Plmanager**

#### Purpose

Plmanager starts and stops Pl processes as required.

#### Startup

Plmanager can be started by either of two methods:

#### inittab script

The Plmanager should normally be started from the inittab script.

/IN/service\_packages/PI/bin/PImanagerStartup.sh

If Plmanager is started this way, the output will be shown on the screen, rather than put in the log file.

#### **Started directly**

The process can be started directly, using the following code:

```
$ su - smf_oper
$ cd /IN/service_packages/PI/bin
$ ./PImanager [-u <user/password>] [-S <Y|N>] [-t <n>] [-M <m>] [-h] &
If PImanager is started this way, the output will be shown on the screen, rather than put in the log file.
```

#### **Optional parameters**

This table describes the optional parameters.

| Parameter                   | Default                    | Description                                                                                                    |
|-----------------------------|----------------------------|----------------------------------------------------------------------------------------------------|
| -u<br>username/pass<br>word | /                          | The Oracle username and password.                                                                                                    |
| -S Y   N                    | Y                          | Turn on synstamp processing.                                                                                                    |
| -t n                        | no timeout                 | Set the timeout to <i>n</i> seconds.                                                                                                    |
| - <b>M</b> m                | use<br>database<br>setting | Override database settings for the <i>PIprocess</i> (on page 65) mode of<br>operation <ul> <li>0=Standard</li> <li>1=XML with command mode</li> <li>2=XML session mode</li> <li>3=SOAP</li> </ul> |
| -h                          |                            | Display usage and exit.                                                                                                    |

#### Shutdown

To stop the Plmanager when it is running from the inittab file, use the utility script (as root user):

/IN/service\_packages/PI/bin/PIstop.sh.

This will also stop all Plprocesses.

To restart after stopping with PIstop.sh, use the utility script (as root user):

/IN/service\_packages/PI/bin/PIstart.sh.

To stop the Plmanager when not running from the **inittab** file, send the Plmanager a **kill -TERM** signal. This will stop the Plmanager and any associated Plprocesses.

#### **Reinitializing the Plmanager**

The PI can be re-initialized using either a "hard" or "soft" reset. The preferred way should be to use the soft reset.

#### Soft PI Restart

A soft reset is performed by using the utility script:

/IN/service packages/PI/bin/PIreread.sh

This causes the PImanager to instruct the PIprocesses to re-read the database. However, the PIprocesses will not re-read the database until all connections have been dropped.

**Note:** This will not cause the PImanager to start any new PIprocesses added using the *PI Ports* (on page 53) screen. A hard reset must be done in this case.

#### Hard PI Restart

To do a hard reset, for example, if new PIprocesses have been added using the PI Ports screen, use the script:

/IN/service\_packages/PI/bin/PIrestart.sh

This terminates the PImanager and all PIprocesses, and the inittab will then restart them.

Note: All connections to the PIprocesses will be lost.

# Failure

If the PImanager fails, no commands will be processed. All PIprocesses will also fail.

# Output

The PImanager writes error messages to the system messages file, and also writes additional output to /IN/service\_packages/PI/tmp/PImanager.log.

# Plprocess

# Purpose

The PIprocess waits for TCP/IP connections, and processes commands sent to it. These commands can be management commands, such as "Connect", "Status" and "Disconnect", or PIcommands, such as "Query Subscriber".

The PIprocess checks that the user and remote host are valid, and then processes the command, either loading the command from a shared library, or executing a PL/SQL function in the database.

### Startup

Plprocesses are started by the Plmanager process.

If PIprocesses are added using the PI Port screens, the PImanager must be hard restarted to start the new PIprocess processes.

#### Shutdown

Plprocesses are shut down or restarted using the command scripts for the Plmanager which started them, or by sending it a **kill -TERM** signal.

#### **Reinitialising a PIprocess**

To force a PIprocess to re-read the database, send it a **kill-HUP** signal. The PIprocess will re-read the database when all connections to it have closed. It is preferable to re-initialize the PImanager (see above) rather than individual PIprocesses.

#### Configuration

Plprocess is configured using Plmanager's configuration.

#### Failure

If PIprocess fails, PIcommands sent to the port that PIprocess is running on will fail.

#### Output

The PIprocess writes error messages to the system messages file, and also writes additional output to /IN/service\_packages/PI/tmp/PImanager.log.

# **PIbeClient**

#### Purpose

The PIbeClient interacts with billing engines. It is only available for installations which include CCS. If VWS is installed, PIbeClient will connect to the beServer on the Voucher and Wallet Server.

### **CCS** process

PlbeClient is installed by the piCcsSms package. It will only be available on your system if you have installed CCS.

### Startup

PlbeClients are started by the Plmanager process as needed.

#### Shutdown

PlbeClient are shutdown or restarted using the command scripts for the Plmanager which started them, or by sending it a **kill-TERM** signal.

#### Configuration

The PIbeClient is configured in the PI section of eserv.config. For more information see *PIbeClient* (on page 10).

### Output

The PIbeClient writes error messages to the system messages file, and also writes additional output to /IN/service\_packages/PI/tmp/PImanager.log.

# **Plbatch**

#### Purpose

The PI batch program is a utility to allow multiple PI commands to be sent to PIprocesses, with the commands being specified in a file.

#### Startup

Plbatch is started with the command line:

```
PIbatch -D script server
```

#### Configuration

The Plbatch accepts the following command line arguments.

#### Usage:

PIbatch script server

#### **Plbatch input files**

The PIbatch input scripts contain one command per line. You must order the commands as follows:

- 1 !c port user password [synstamp] [mac] To instruct the Plbatch to connect to the Pl on the given port number, using the specified username and password, with the optional synstamp, and with the MAC provided.
- List the PI commands and PIbatch commands. The MAC and SYNSTAMP for commands are supplied automatically.
   Note: If you place a ";" on the command line, you will have to include the MAC and SYNSTAMP in
- the command.
  1 d To instruct the Plbatch to disconnect from the Pl.
  Note: When you place the \$ character at the beginning of a line, it is executed as a shell command.

#### Example input file

This is an example Plbatch input file.

```
!c 2999 admin admin 151111111
debug on
state
CCSCD4=CHG:MSISDN=1473111222,ADD=1234
!d
```

**Note:** The MAC address in the "!c" connection string is constructed from the data in the MAC Pairs tab on the PI Administration screens. It is the MAC Pair number prefixed to either the first or second MAC address, as required. In this example, the MAC Pair number is 1 and the MAC Address is 51111111.

#### Failure

If Plbatch fails, the commands in the batch file will not be executed. Individual commands in the batch file can also fail.

#### Output

The results of the PI batch program are placed in a file. The file has the same name as PIbatch input file and a .result file extension.

The following text appears in the output file for each command sent to the PI:

"Running command command\_name the\_command\_result End of output from command\_name"

The output file can also contain some of the following information:

- the -> symbol followed by text sent to the PI,
- the -< symbol followed by text received from the PI,
- comments from the input script,
- and when the PIbatch disconnects from the PI, the word "Disconnected" is written to the output file.

#### **Results file example**

This is an example Plbatch results file.

```
->admin,admin;
<-ACK,SYNSTAMP=2005021010342483;
->CCSCD1=DEL:MSISDN=1107,SYNSTAMP=2005021010342484,MAC=135424;
<-CCSCD1=DEL:DELETEUser:NACK:1-MSISDN 1107 is not
valid,SYNSTAMP=2005021010342484,MAC=114357;
Disconnected
```

# **PIbatch XML**

#### Purpose

For PIbatch, the XML formatted PI commands are read from an input file, sent to the PIprocess, and results are optionally returned to a results file.

#### Startup

Plbatch\_xml is started with the command line:

```
PIbatch_XML [-u username] [-p password] [-h hostname] [-n port_number] [-l loop] [-t
throttle] [-f trace_file] [file...]
```

#### Configuration

The Plbatch\_xml accepts the following command line arguments.

#### Usage:

```
PIbatch_XML [-u usr] [-p pwd] [-h host] [-n port] [-l loop] [-t throttle] [-f
trace_file] [-M mode] [-c chunk] [-i implicit] [-S ssl] [file...]
The available parameters are:
```

| Parameter               | Default           | Description                                                                                                    |
|-------------------------|-------------------|----------------------------------------------------------------------------------------------------|
| -u usr                  | admin             | The username that should be used for logging into the Plprocess.                                                                                              |
| -p pwd                  | admin             | The password that should be used when logging into the Plprocess.                                                                                             |
| -h host                 | localhost         | The host name of the PI server.                                                                                                    |
| -n port                 | 2999              | The port number of the PIprocess.                                                                                                    |
| -  100p                 | 1                 | How many times to loop through the commands.                                                                                                    |
| -t throttle             | no limit          | Maximum number of requests per second.                                                                                                    |
| <b>-f</b><br>trace_file | no file           | File to append the PI responses to.                                                                                                    |
| -M mode                 | 1                 | Mode of operation<br>• 1=XML<br>• 2=SOAP                                                                                                    |
| -C chunk                | Y                 | Stipulate chunking (Y N) in the incoming documents (document is in sections preceded by length parameters, and terminated by a single zero on the last line). |
| -i implicit             | Y                 | Request implicit login (if Y, do not send initial Login request since the document is assumed to contain user credentials).                                   |
| -S ssl                  | Y                 | Request SSL (secure) operation (value Y creates secure connection)                                                                                            |
| file                    | standard<br>input | The input file. More than one input file can be specified.                                                                                                    |

#### Plbatch xml input file

The input file format is a list of XML formatted PI commands. Each input file can have more than one command. There may be more than one input file.

```
<?xml version="1.0"?>
<methodCall>
<methodName>PI.OP</methodName>
```

@TOKEN@: Will be replaced with the authentication token by the PIbatch\_XML program.

Plbatch\_XML supports sending/receiving SOAP requests/responses. Here is an example SOAP request.

#### Plbatch\_XML SOAP input file example:

```
<env:Envelope
   xmlns:env="http://schemas.xmlsoap.org/soap/envelope/"
   xmlns:xsd="http://www.w3.org/2001/XMLSchema"
   xmlns:xsi="http://www.w3.org/2001/XMLSchema-instance"
   xmlns:enc="http://schemas.xmlsoap.org/soap/encoding/"
   xmlns:ns1="http://uk.oracle.com/pi">
   <env:Body>
        <ns1:command name>
            <ns1:AUTH>@TOKEN@</ns1:AUTH>
            <ns1:param name1>param value</ns1:param name1>
            <ns1:param name2>param value</ns1:param name2>
            <ns1:param name3>param value</ns1:param name3>
            etc...
        </nsl:command name>
   </env:Body>
</env:Envelope>
```

Where *command\_name* and *param\_name* would be substituted with the actual PI command and parameters to be executed.

#### SOAP Example:

#### Output

The output file is simply written with the responses from the PI. See the relevant PI command definition for details.

# Pluser

#### Purpose

Use the Pluser utility to create new Pl users and passwords to enable users to log into the Pl remotely.

For security reasons, before a PI user can run PI commands for a service provider you must associate the service provider with the PI user. This will ensure that the PI user is able to modify and query the data only for those service providers that they are associated with.

To associate a service provider with a PI user, edit the PI user details on the **PI Users** tab in the PI Administration screen. For more information, see *PI Users* (on page 49).

#### Startup

Start Pluser from the command line by using the following sytax:

```
Pluser -s security_level [-d db_login] [-u username] [-p password] [-n port] [-m mac pair] [-c currency code]
```

#### Configuration

The following table describes the Pluser command line parameters.

| Parameter                | Description                                                                                                    |
|--------------------------|----------------------------------------------------------------------------------------------------|
| -S security_level        | The PI security level for the new PI user. The new PI user will be able to run PI commands with security levels equal to or lower than this number. Specify a number between 1 and 99 inclusive. |
| -d db_login              | (Optional) The username and password for the Oracle database login ID. Defaults to / if not set.                                                                                                 |
| -U username              | (Optional) The username for the new PI user. Pluser prompts for the username if not set. You must specify a unique name.                                                                         |
| -p password              | (Optional) The password for the new PI user. Pluser prompts for the password if not set.                                                                                                    |
| -n port                  | (Optional) The port number that the PI user will use for remote login.<br>Defaults to all ports if not set.                                                                                      |
| -m mac_pair              | (Optional) The MAC pair the new PI user can connect from. Defaults to 1 (one) if not set.                                                                                                    |
| - <b>c</b> currency_code | (Optional) The reporting currency for the new PI user. Defaults to the system currency if not set.                                                                                               |

Chapter 6

# **PI Management Commands**

# Overview

#### Introduction

This chapter explains the Oracle Communications Convergent Charging Controller Provisioning Interface (PI) management commands.

#### In this chapter

This chapter contains the following topics.

| ebug Command7          | 1 |
|------------------------|---|
| raceon Command7        | 3 |
| raceoff Command74      | 4 |
| tate Command74         | 4 |
| ill Command74          |   |
| endrate Command7       | 5 |
| ogstats on/off Command |   |

# **Debug Command**

#### Purpose

The PI can run in debug mode. You should use this mode only to trace faults.

Debug mode can be turned on or off for each component or command while the PI is running. To do this, in the PItester screen, send a debug command to the PIprocess.

The general list of components that can be specified is:

- Plbatch (turn debug on in Plbatch)
- PImanager (turn debug on in PImanager)
- Plprocess (turn debug on in non-command parts of Plprocess)
- PlcCommands (turn debug on in common parts of Pl commands)

If piCcsSms is installed:

• PlbeClient (turn debug on in non-beClientIF parts of PlbeClient)

For the 3 different types of PI command syntax only the standard and XML currently support the ability to dynamically turn debug on and off for specified PI commands. PI XML SOAP does not currently support this functionality and requires a restart of the PI to turn debug on or off.

Note: Refer to your specific Command Specification for details of all the available commands.

#### Format

The format of the debug command is:

debug {on/off} component1 [component2] [component3] ... [component]; Component is the command, or command with the equals sign converted to an underscore. Example:

- CCSCD1\_ADD
- CCSCD1\_DEL

The format of the dynamic debug for XML commands is:

#### Example PI XML debug commands:

```
<?xml version="1.0"?>
<methodCall>
   <methodName>PI.Debug</methodName>
      <params>
         <param>
            <value>
               <string>@TOKEN@</string>
            </value>
         </param>
         <param>
            <value>
               <struct>
                   <member>
                      <name>component1</name>
                      <value>
                         <string>off</string>
                      </value>
                   </member>
[
                   <member>
                      <name>component2</name>
                      <value>
                         <string>on</string>
                      </value>
                   </member>
. . .
1
               </struct>
            </value>
         </param>
      </params>
</methodCall>
```

#### Example

The following command examples turns debug on for CCSCD1=ADD:

```
debug on CCSCD1_ADD;
To turn on debug for CCSCD1=ADD and CCSCD1=DEL commands, use:
```

```
debug on CCSCD1_ADD CCSCD1_DEL;
To turn on debug for all CCSCD1 commands, use
```

debug on CCSCD1

Note: This also turns on PIcCommands but only for the command used, that is, CCSCD1\_ADD.

The following PI XML command example turns debug on for CCSCD1=ADD and off for CCSCD1=DEL:

```
<?xml version="1.0"?>
  <methodCall>
  <methodName>PI.Debug</methodName>
        <params>
            <param>
                <value><string>@TOKEN@</string></value>
                </param>
                </param>
                </param>
                </param>
                </param>
                </param>
                </param>
                </param>
                </param>
                </param>
                </param>
                </param>
                </param>
                </param>
                </param>
                </param>
                </param>
                </param>
                </param>
                </param>
                </param>
                </param>
                </param>
                </param>
                </param>
                </param>
```

**Note:** This turns DEBUG+PIcCommands on or off, but only for the command(s) specified (CCSCD1=ADD and CCSCD1=DEL).

#### Output

Debug prints output to the /IN/service\_packages/PI/tmp/PImanager.log file.

The /IN/service\_packages/PI/tmp/PImanager.log file will only log successfully completed debug {on/off} commands for the PIprocess.

Example:

```
Oct 5 23:22:17 PIprocess:2998(21833) About to turn debug on for CCSCD1=ADD Oct 5 23:22:17 PIprocess:2998(21833) About to turn debug off for CCSCD1=DEL When dynamic PI command debug is on, the output is printed to the /IN/service_packages/PI/tmp/PImanager.log file.
```

# **Traceon Command**

#### Purpose

The traceon command enables tracing of all PI commands. The tracing results are output to a file.

Tip: This command is now deprecated. We recommend you use the debug command instead.

#### Format

The format of the traceon command is:

traceon;

#### Example

The following command enables tracing of PI commands: traceon;

#### Output

PI command tracing is output to the following file:

PIport\_number.trace

# **Traceoff Command**

#### Purpose

This command disables tracing.

Tip: This command is deprecated. We recommend you use the debug command instead.

#### Format

The format of the traceoff command is:

traceoff;

#### Example

The following command disables tracing of PI commands: traceoff;

# **State Command**

#### Purpose

Use the state command to print the current state of the PIprocess.

#### Format

The format of the state command is:

state;

#### Example

The following command prints the current state of the PI process:

state;

#### Output

The current state of the PI process is output to the following file:

PIport\_number.state

# **Kill Command**

#### Purpose

Use the kill command to kill a connection from a given username.

#### Format

The format of the kill command is:

kill username;

# Example

The following command kills the connection from user bob:

```
kill bob;
```

# Sendrate Command

### Purpose

Use the sendrate command to specify the maximum number of PI commands that an individual PIprocess will send per second for processing by the billing engine. This allows each PIprocess to place only the desired load on the billing engine.

**Example:** Setting the sendrate for the port being used by PIbatch to the minimum rate of one, keeps its load to a minimum. This helps preserve the billing engine capacity for "live" usage.

**Tip:** The default sendrate can be set for all PIprocesses in **eserv.config**. For details, see **eserv.config** *Configuration* (on page 6).

### Format

The format of the sendrate command is:

sendrate n;
The available parameter is:

| Parameter | Default | Description                                                                                         |
|-----------|---------|----------------------------------------------------------------------------------------------------|
| n         |         | The number of PI commands to send to the billing engine per second.<br>This must be a whole number. |
|           |         | <b>Tip:</b> To turn throttling off, set the sendrate to 0 (zero).                                   |

#### Checking the sendrate

You can use the state command to check the sendrate for the PI processes. This reports the values for all connected PI processes. For details see *State Command* (on page 74).

#### **PIbatch sendrate**

You can use the sendrate command to control the sendrate when using Plbatch. You:

- 1. Add the sendrate command to the batch input file after the connect line
- 2. Add a second sendrate command before the disconnect line to reset the sendrate to its original value

Warning: This will affect all connections to this Plprocess.

#### **Batch optimization**

To optimize the batch, the sendrate can be calculated as follows. The resulting number must be rounded up to the nearest whole number:

sendrate = number of commands / maximum time for batch (seconds)

**Example:** For 40000 commands in 4 hours (14400 seconds) the sendrate = 40000 / 14400 = 2.8. The rounded up value for the sendrate is 3.

#### Using sendrate for performance

You can use the sendrate command to control the load put on the billing engine by the different PI processes.

This can be achieved by setting the default sendrate in **eserv.config**, and then overriding the default for each individual PIprocess requiring a different value.

To override the default values, connect to each PIprocess port in turn and set the sendrate to the desired value.

#### Example

In this example there are three PIprocesses running on ports 2999, 3000, 3001. PIbatch is running on port 3001 and it needs to run at a lower rate than the other processes so that it does not overload the billing engines. A higher rate is required for the process running on port 2999. This can be achieved in the following way:

Set the throttling parameter in eserv.config as:

```
pi = {
    throttling = {
        sendRate = 2
     }
}
```

Then in a Plbatch script define the sendrate for ports 3001 and 2999:

```
# start of PIbatch script
# set PIbatch port to lower rate
!c 3001 PIuser PIpassword mac_number
sendrate 1
state
!d
# set shop port 2999 to higher rate
!c 2999 PIuser PIpassword mac_number
sendrate 3
state
!d
# end of PIbatch script
```

# Logstats on/off Command

#### Purpose

Use the logstats on or off command to switch the output of the timing statistics on, or off, every 30 seconds.

The following five statistics are collected for each command, over a 30 second time period:

- Number of successful uses of the command
- Number of unsuccessful uses of the command
- Minimum response time (in milliseconds)
- Average response time (in milliseconds)
- Maximum response time (in milliseconds)

Note: These statistics are for a single period; they are not cumulative.

#### Output

The output from the statistics has the following format:

command name followed by the five statistics separated by a slash (/) character.

#### COMMAND=ACTION 12/13/1/2/3

#### Example Output:

Jul 31 15:30:59 PIprocess:2999(1001) Statistics for last 30 seconds (<command> <successful>/<failed>/<min>/<max>/<avg>): Jul 31 15:30:59 PIprocess:2999(1001) ACSCLI=ADD 0/0/0/0 ACSCLI=DEL 0/0/0/0/0 ACSCLI=QRY 0/0/0/0/0

# **About Installation and Removal**

# Overview

#### Introduction

This chapter provides information about the installed components for the Oracle Communications Convergent Charging Controller application described in this guide. It also lists the files installed by the application that you can check for, to ensure that the application installed successfully.

#### In this Chapter

This chapter contains the following topics.

| Installation and Removal Overview7 | '9 |
|------------------------------------|----|
| Checking the Installation8         | 30 |

# Installation and Removal Overview

#### Introduction

For information about the following requirements and tasks, see Installation Guide:

- Convergent Charging Controller system requirements
- Pre-installation tasks
- Installing and removing Convergent Charging Controller packages

#### **PI packages**

An installation of Provisioning Interface includes the following packages, on the SMS:

- piSms
- piCluster (if installing on a clustered SMS)
- piAcsSms
- piCcsSms
- piSubscriberSms
- piVoucherSms
- piSrmSms
- piWalletSms
- piVpnSms
- piXmsSms
- npPISms

#### Packages and dependencies

The Prepaid Charging v3.0 on-line provisioning interface engine can be delivered in up to six packages:

• piSms – A framework to execute a PI command. This package is always required.

- piCcsSms Commands and UBE client. This package is always required.
- piSubscriberSms Command definitions for a subscriber domain. This package is optional.
- piWalletSms Command definitions for a wallet domain. This package is optional.
- piVoucherSms Command definitions for a voucher domain. This package is optional.
- piSrmSms Command definitions for the subscriber relationship manager. This package is optional.

Packages must be installed as shown in the hierarchy:

- 1 piSms
- 2 piCcsSms
- 3 The rest in any order

Packages have the hierarchy shown in the following diagram:

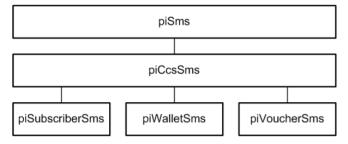

#### Updating the eserv.config file manually

Note that at the end of the installation script of some PI packages, there is note advising the installer to manually update the **eserv.config** file using the contents of the example config file. After installation, follow these instructions to configure the **eserv.config** file. For example:

```
Example configuration files have been installed to
    /IN/service_packages/PI/etc/eserv.config.pi_example.CCS and
    /IN/service_packages/PI/etc/eserv.config.pi_example.CCS.full
Please use these as a guide to setting up your runtime
    configuration file at
    /IN/service_packages/eserv.config
```

for example. If there is no existing pi section in **eserv.config**, copy the entire contents of the **eserv.config**.pi\_example.CCS file to the end of the runtime configuration file. If there is a pi section, copy the relevant items into the pi section. See *eserv.config Configuration* (on page 6) for details.

# **Checking the Installation**

#### Introduction

This topic provides a list of things which should be checked to ensure the installation was successful.

#### **Process list**

When the application is running correctly, the following processes are run by smf\_oper:

- Plmanager
- Plprocess (if Pl has been set up on more than one port, there should be as many Plprocesses as configured ports)

Note: Plbatch may also be running.

### Checking the commands

When you install a PI commands package, this inserts the new commands into new rows in the PI\_COMMANDS database table. After completing the installation, check this table to ensure the new commands have been added.

#### **Database tables**

The following database tables are added to the SMF database:

- PI\_COMMANDS
- PI\_HOSTS
- PI\_PORTS
- PI\_MACS
- PI\_USERS

# **Glossary of Terms**

#### ACS

Advanced Control Services configuration platform.

#### API

Application Programming Interface

#### ASP

- Application Service Provider, or
- Application Server Process. An IP based instance of an AS. An ASP implements a SCTP connection between 2 platforms.

#### СС

Country Code. Prefix identifying the country for a numeric international address.

### CCS

1) Charging Control Services component.

2) Common Channel Signalling. A signalling system used in telephone networks that separates signalling information from user data.

#### Connection

Transport level link between two peers, providing for multiple sessions.

#### Convergent

Also "convergent billing". Describes the scenario where post-paid and pre-paid calls are handed by the same service platform and the same billing system. Under strict converged billing, post-paid subscribers are essentially treated as "limited credit pre-paid".

#### cron

Unix utility for scheduling tasks.

#### DAP

Data Access Pack. An extension module for ACS which allows control plans to make asynchronous requests to external systems over various protocols including XML and LDAP.

#### DTMF

Dual Tone Multi-Frequency - system used by touch tone telephones where one high and one low frequency, or tone, is assigned to each touch tone button on the phone.

#### GUI

Graphical User Interface

### HRN

Hidden Reference Number or Human Readable Number

#### HTML

HyperText Markup Language, a small application of SGML used on the World Wide Web.

It defines a very simple class of report-style documents, with section headings, paragraphs, lists, tables, and illustrations, with a few informational and presentational items, and some hypertext and multimedia.

# HTTP

Hypertext Transport Protocol is the standard protocol for the carriage of data around the Internet.

#### IN

Intelligent Network

### IP

1) Internet Protocol

2) Intelligent Peripheral - This is a node in an Intelligent Network containing a Specialized Resource Function (SRF).

### **IP address**

Internet Protocol Address - network address of a card on a computer.

#### ISDN

Integrated Services Digital Network - set of protocols for connecting ISDN stations.

#### **Messaging Manager**

The Messaging Manager service and the Short Message Service components of Oracle Communications Convergent Charging Controller product. Component acronym is MM (formerly MMX).

#### MM

Messaging Manager. Formerly MMX, see also *XMS* (on page 86) and *Messaging Manager* (on page 84).

#### MSISDN

Mobile Station ISDN number. Uniquely defines the mobile station as an ISDN terminal. It consists of three parts; the country code (CC), the national destination code (NDC) and the subscriber number (SN).

#### NP

Number Portability

#### ΡΙ

Provisioning Interface - used for bulk database updates/configuration instead of GUI based configuration.

### PIN

Personal Identification Number

### PL/SQL

Oracle's Procedural Language for stored procedures and packages.

#### **Service Provider**

See Telco.

#### SGML

Standard Generalized Markup Language. The international standard for defining descriptions of the structure of different types of electronic document.

#### SLC

Service Logic Controller (formerly UAS).

#### SMS

Depending on context, can be:

- Service Management System hardware platform
- Short Message Service
- Service Management System platform
- Convergent Charging Controller Service Management System application

#### SN

Service Number

#### SOAP

Simple Object Access Protocol. An XML-based messaging protocol.

#### SQL

Structured Query Language is a database query language.

#### SRF

Specialized Resource Function – This is a node on an IN which can connect to both the SSP and the SLC and delivers additional special resources into the call, mostly related to voice data, for example play voice announcements or collect DTMF tones from the user. Can be present on an SSP or an Intelligent Peripheral (IP).

#### SSL

Secure Sockets Layer protocol

#### SSP

Service Switching Point

#### ТСР

Transmission Control Protocol. This is a reliable octet streaming protocol used by the majority of applications on the Internet. It provides a connection-oriented, full-duplex, point to point service between hosts.

#### Telco

Telecommunications Provider. This is the company that provides the telephone service to customers.

#### **Telecommunications Provider**

See Telco.

#### VPN

The Virtual Private Network product is an enhanced services capability enabling private network facilities across a public telephony network.

#### **VWS**

Oracle Voucher and Wallet Server (formerly UBE).

#### WSDL

Web Services Description Language.

#### XML

eXtensible Markup Language. It is designed to improve the functionality of the Web by providing more flexible and adaptable information identification.

It is called extensible because it is not a fixed format like HTML. XML is a `metalanguage' — a language for describing other languages—which lets you design your own customized markup languages for limitless different types of documents. XML can do this because it's written in SGML.

#### XMS

Three letter code used to designate some components and path locations used by the Oracle Communications Convergent Charging Controller *Messaging Manager* (on page 84) service and the Short Message Service. The published code is *MM* (on page 84) (formerly MMX).

# Index

# Α

About Configuring PI Commands in eserv.config • 31 About Installation and Removal • 79 About This Document • v Accessing the PI Administration screen • 41 Accessing the PI Tester screen • 57 ACS • 83 acsCustomerId • 36 action • 13 activatePreuseAccount • 35 Adding hosts • 46 Adding MAC Pairs • 48 Adding PI users • 52 Adding ports • 55 allowedSourceWalletStates • 19 allowINSECURESSLv3 • 24 API • 83 ASP • 83 Audience • v authentication • 9

# В

Background Processes • 63 billingEngines • 22 Broadcast plug-in • 15, 20

# С

CC • 83 CCS • 83 CCS process · 66 CCSBPL • 35 CCSCD1 · 32 CCSCD3 · 34 CCSCD9 • 37 CCSSC1 • 37 CCSVR1 • 36 certificateFile • 25 Checking the commands • 81 Checking the Installation • 80 Checking the sendrate • 75 clientName • 11 Command package details • 4 Commands fields • 43, 44 Commands tab • 43 Component descriptions • 2 Component diagram • 2 config • 14 Configuration • 5, 65, 66, 68, 70 Configuration components • 5 Configuration File Format • 6 Configuration Overview • 5 Connection • 83 Connection tab • 61

Connection tests • 61 connectionRetryTime • 11 Convergent • 83 Copyright • ii coreWhenProcessUnresponsive • 8 correlationRequestTagName • 8 correlationResponseTagName • 8 createEmptyBalance • 33 creditTransferCP • 34 cron • 83 currencyType • 33

# D

DAP • 83 Database tables • 81 debug • 8 Debug Command • 71 Default.lang • 38 Default Pl.hs • 39 defaultBEDomainID • 37 defaultScenarioName • 35 Defining the Help Screen Language • 38, 39 Defining the Screen Language • 38 Deleting hosts • 46 Deleting MAC Pairs • 49 Deleting PI users • 53 Deleting ports • 56 Document Conventions • vi **DTMF • 83** 

# Ε

Editing hosts • 46 Editing MAC Pairs • 48 Editing PI commands • 44 Editing PI users • 52 Editing ports • 55 Editing the File • 7 Editing the General tab • 59 eserv.config Configuration • 3, 5, 6, 75, 80 eserv.config file example eserv.config.pi example • 28 eserv.config Files Delivered • 6 eserv.config subsections • 7 eserv.config.pi example • 7 Example • 72, 73, 74, 75 Example helpset language • 40 Example input file • 67 Example screen • 44 Example Screen Language • 39 expansionRules • 26 exportCallPlanDirectory • 31

# F

Failure • 65, 67 fixedVoucherNumberLength • 34 Format • 71, 73, 74, 75 function • 14

# G

General • 7, 58 General fields • 59 General tab • 59 Getting Information About Voucher Changes by Using PI Commands • 32 GUI • 83

# Н

Hard PI Restart • 55, 56, 64 heartbeatPeriod • 11 Hosts fields • 45, 46 Hosts tab • 45 HRN • 84 HTML • 84 HTTP • 84

### I

id • 22 implicitLoginsSupported • 26 IN • 84 initialState • 32 initialState • 32 Installation and Removal Overview • 4, 79 Introduction • 1, 4, 5, 6, 31, 38, 39, 41, 42, 44, 47, 49, 53, 57, 58, 60, 61, 79, 80 Introduction to the Provisioning Interface • 1 ip • 23 IP • 84 IP address • 84 ISDN • 84

# Κ

keyFile • 25 Kill Command • 74

#### L

library • 15 Loading eserv.config Changes • 7 Local time zone • 31 localTZ • 31 loglevel • 9 Logstats on/off Command • 76

#### Μ

MAC Pairs fields • 48, 49 MAC Pairs tab • 47 Management fields • 60 Management tab • 60 Management Tests • 60 maxFifoReadRetry • 35 maxOutstandingMessages • 12 Merge Wallets plug-in • 18 mergeBucketExpiryPolicy • 19 mergeWalletExpiryPolicy • 19 mergeWalletsTriggers • 20

Plmana

messageTimeoutSeconds • 12 Messaging Manager • 84, 86 MM • 84, 86 MSISDN • 84

#### Ν

namedEventCanSendDebitBalanceNegative • 12 noAuthTokenForAnyPIError • 10 notEndActions • 13, 20, 21 notifyEagain • 35 noWalletCreateBelds • 33 NP • 84

#### 0

Optional parameters • 64 Optional sections in eserv.config • 7 oracleLogin • 13, 20 oraUser • 9 Output • 65, 66, 67, 69, 73, 74, 76 Overview • 1, 5, 41, 57, 63, 71, 79

#### Ρ

Packages and dependencies • 79 PI • 84 PI Administration Screen • 2, 5, 41 PI command installation • 4 PI Commands • 4, 42 PI Hosts • 44 PI Hosts screen • 46 PI MAC Pairs • 47 PI MACS screen • 48, 49 PI Management Commands • 71 PI packages • 79 PI Ports • 53, 64 PI Ports screen • 55 PI Tester Screen • 2, 57 PI Users • 49, 70 PI Users screen • 51 Plbatch • 2.66 Plbatch input files • 66 Plbatch sendrate • 75 Plbatch XML • 3, 68 Plbatch xml input file • 68 PlbeClient • 10, 66 Plmanager • 2, 63 **PIN • 85** Plprocess • 2, 3, 64, 65 Pluser • 70 **PL/SQL • 85** plugins • 14 port • 24 Ports fields • 54, 55 Ports tab • 54 pqyzMaxRecords • 38 Prerequisites • v primary • 23

88 Provisioning Interface User's and Technical Guide

Procedure • 39, 40 Process • 3 Process list • 80 Purpose • 63, 65, 66, 68, 70, 71, 73, 74, 75, 76

#### R

Reinitialising a PIprocess • 65 Reinitializing the PImanager • 64 Related Documents • v reportPeriodSeconds • 15 Results file example • 67

### S

Scope • v secondary • 23 securityPlugin • 9 sendBadPin • 16 sendRate • 10 Sendrate Command • 75 Service Provider • 85 Setting the Control Plan Export File Directory for ACSCPL PI Commands • 31 SGML • 85 Shutdown • 64, 65, 66 SLC • 85 SMS • 85 SN • 85 soap • 25, 27 SOAP • 85 Soft PI Restart • 44, 46, 47, 48, 49, 53, 64 Specifying the Maximum PQYZ Records to Query in the NP Database • 38 SQL • 85 srasActivatesPreuseAccount • 16, 18 SRF • 85 ssl • 24 SSL • 85 SSP • 85 Started directly • 63 Startup • 63, 65, 66, 68, 70 State Command • 74, 75 stateConversions • 22 suppressEmptyFields • 37 suppressFields • 37 suppressScenario • 36 synstamp • 9 System Overview • 1

# Т

TCP • 86 Telco • 86 Telecommunications Provider • 86 Throttling • 10 timeout • 9 Traceoff Command • 74 Traceon Command • 73 Triggering BPL tasks • 3 triggerTimeoutSeconds • 36 type • 13 Typographical Conventions • vi

# U

Updating the eserv.config file manually • 80 Users fields • 51, 52 Users tab • 50 useSystemLanguage • 34 Using connection tests • 62 Using management tests • 61 Using sendrate for performance • 76

# V

validateAuthStrings • 26 Voucher and wallet plugins • 15 Voucher Recharge plug-in • 16 Voucher Type Recharge plug-in • 17 voucherRechargeTriggers • 17 voucherServerCacheCleanupInterval • 17 voucherServerCacheLifetime • 17 voucherStateConversions • 21 voucherTypeRechargeTriggers • 18 VPN • 86 VWS • 86

# W

WSDL • 86

# Х

XML • 86 XMS • 84, 86